**100% GRATIS** 

# 35+ Tips Ampuh **Meningkatkan Penjualan Online Melalui Website**

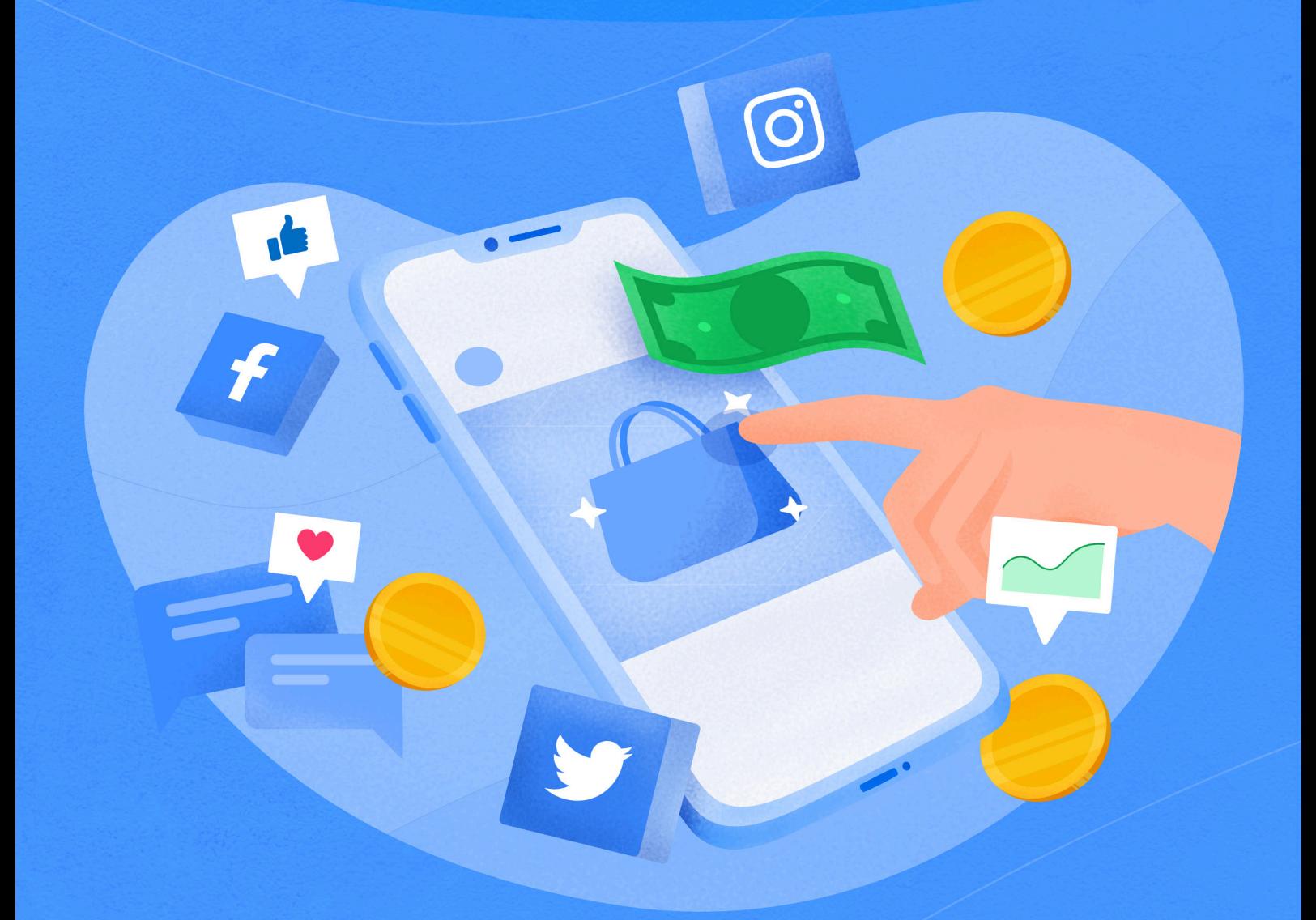

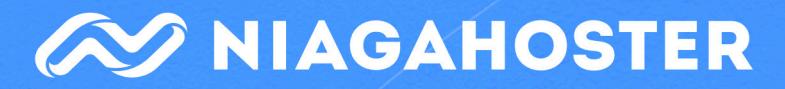

# **Daftar Isi**

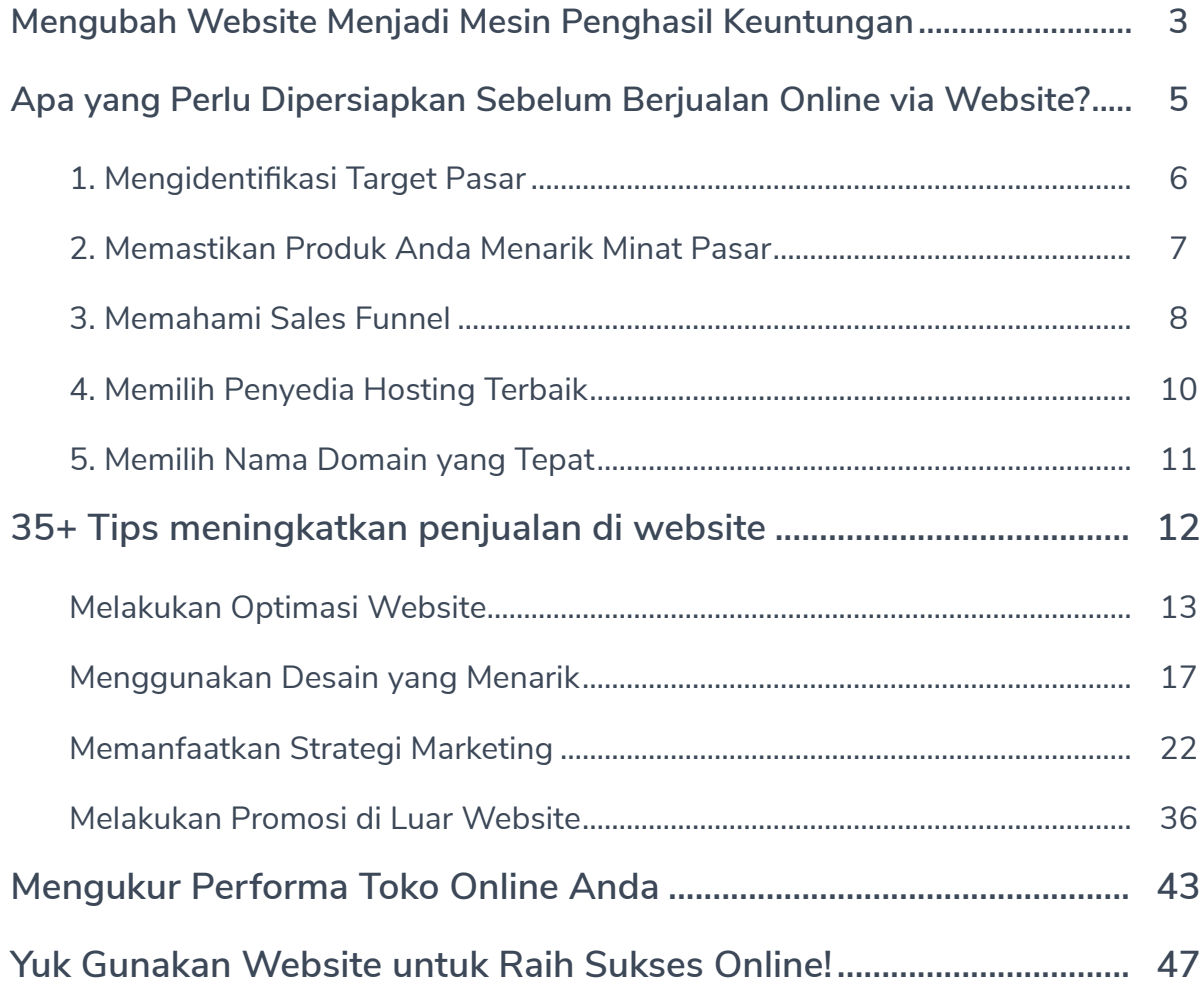

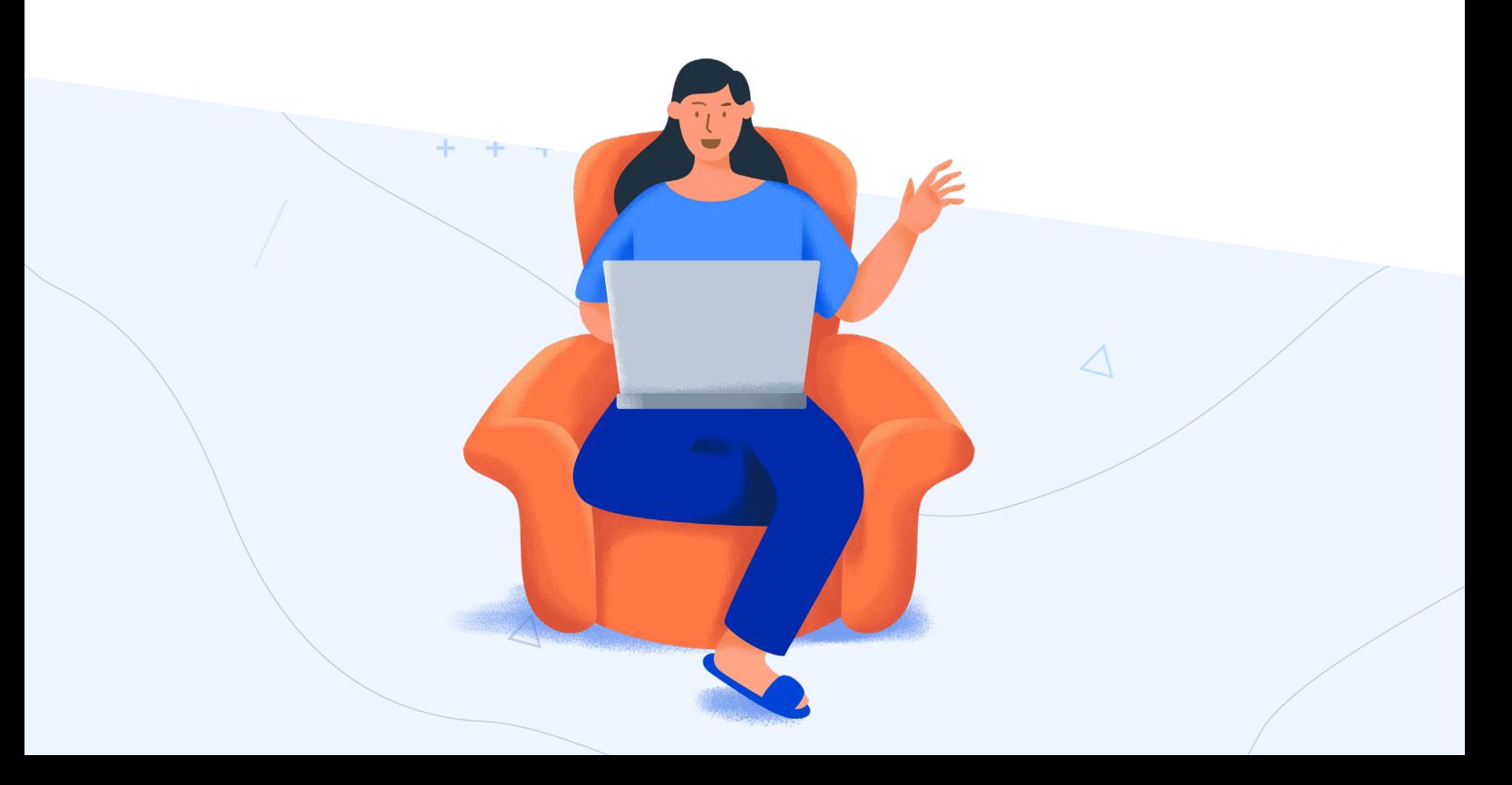

<span id="page-2-0"></span>**Mengubah Website Menjadi Mesin Penghasil Keuntungan**

# **Mengubah Website Menjadi Mesin Penghasil Keuntungan**

Angka penjualan yang tinggi merupakan impian semua pebisnis.

Tentu Anda ingin meraih tingkat penjualan yang tinggi juga bukan? Solusinya, Anda harus memiliki **saluran pemasaran** yang tepat.

Website merupakan salah satu saluran pemasaran terbaik di era digital. Anda dapat memanfaatkannya untuk berbagai hal. Mulai dari promosi, menjual produk, hingga membangun hubungan dengan konsumen.

Tapi mungkin Anda masih bertanya-tanya. Apakah betul website bisa memberi dampak positif pada bisnis Anda? Apakah website bisa membantu Anda meraih keuntungan yang lebih besar?

Jawabannya adalah: YA! Ada banyak manfaat yang bisa Anda dapatkan melalui website. Mulai dari menarik lebih banyak calon konsumen hingga menggiring mereka menjadi pembeli.

Namun, membangun website saja tidak cukup. Ada wawasanwawasan khusus yang mesti Anda pahami untuk membuat website yang menguntungkan.

Nah, tujuan dari ebook ini adalah membantu Anda memahami berbagai wawasan tersebut. Kami akan memberi puluhan tips yang dapat membantu Anda mengubah website Anda menjadi mesin penghasil keuntungan!

Jadi, tunggu apa lagi? Mari simak ebook ini sampai selesai!

<span id="page-4-0"></span>**Apa yang Perlu Dipersiapkan Sebelum Berjualan Online via Website?**

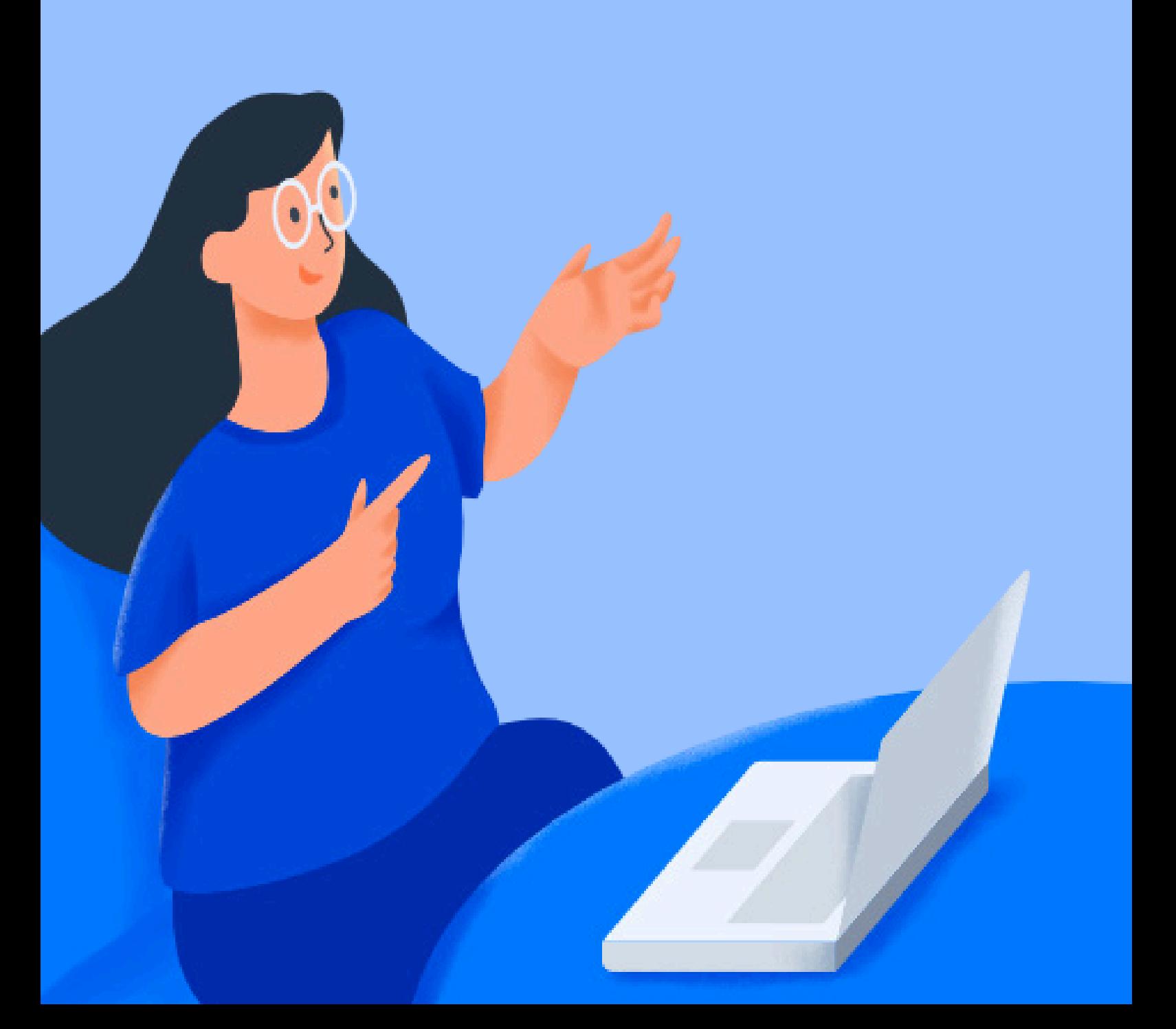

# **Apa yang Perlu Dipersiapkan Sebelum Berjualan Online via Website?**

Sebelum membangun website yang menguntungkan, ada beberapa aspek yang perlu Anda persiapkan terlebih dahulu. Mari kita cek satu per satu!

# **1. Mengidentifikasi Target Pasar**

Pertama-tama, Anda perlu mengidentifikasi target pasar. Jadi, Anda dapat memprediksi siapa yang akan menjadi "pelanggan setia" produk Anda.

Nah, Anda bisa mengidentifikasi target pasar dengan menggunakan **Persona.**

Tenang, cara membuatnya gampang kok. Jika bisnis Anda sudah berjalan, Anda bisa mengobservasi karakteristik konsumen yang **paling sering** membeli produk Anda.

Lalu, Karakteristik konsumennya bisa dibagi ke dalam dua kategori, yaitu **demografis** dan **psikografis**:

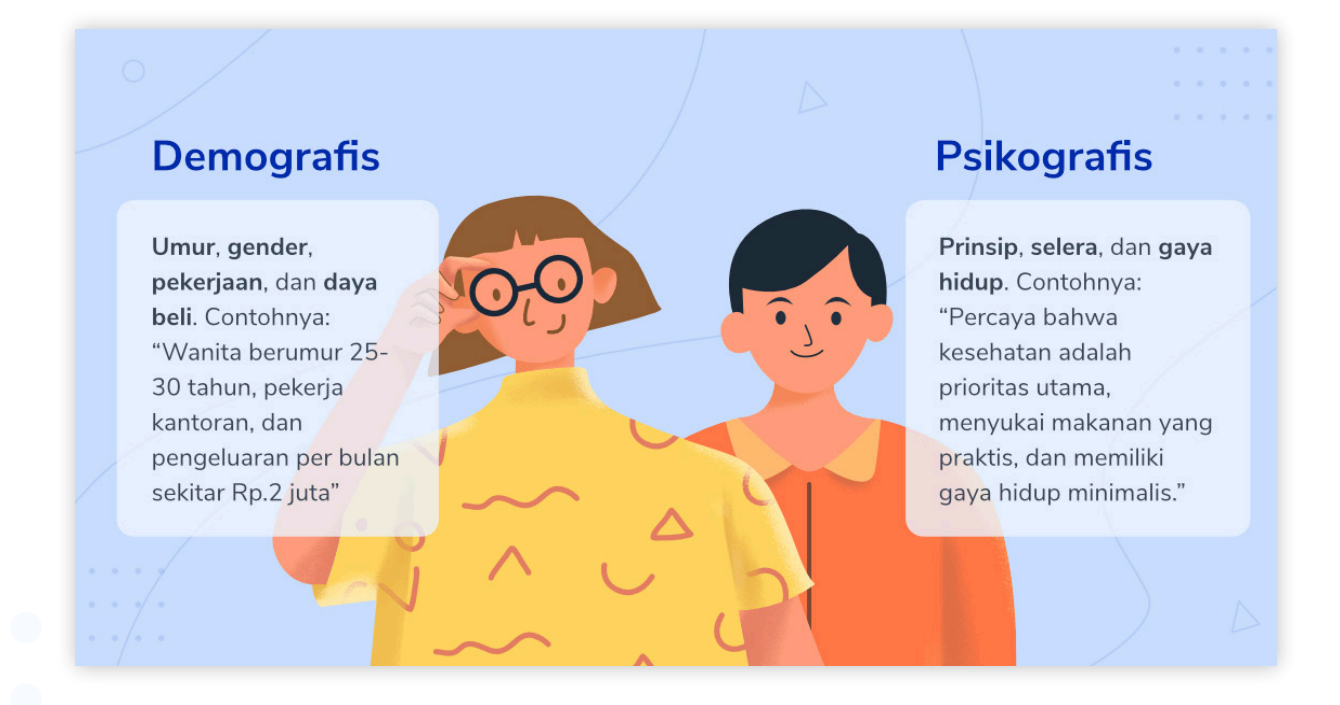

Bagaimana jika Anda baru memulai bisnis? Tentu Anda masih belum tahu karakteristik konsumen yang akan membeli produk Anda, kan?

Dalam hal ini, Anda bisa melihat peta persaingan di industri yang Anda masuki. Contohnya, jika Anda menjual produk makanan sehat. Anda bisa mencari bisnis yang menjual produk kesehatan juga, lalu perhatikan karakteristik konsumen yang membeli produk mereka.

Anda juga bisa mengobservasi website dan akun media sosial kompetitor untuk menemukan karakteristik dan preferensi calon konsumen.

#### **2. Memastikan Produk Anda Menarik Minat Pasar**

Ingin tahu apakah produk Anda punya banyak peminat?

Mudah saja, Anda tinggal masuk ke Google [Trends,](https://trends.google.com/) ketikkan produk yang Anda jual, lalu lihat berapa banyak orang yang mencari produknya.

Contohnya, misalkan Anda ingin berjualan sayur secara online. Lalu Anda mengetikkan keyword "beli sayur online" di Google Trends. Hasilnya, Anda melihat grafik dengan jumlah pencarian yang menunjukkan peningkatan.

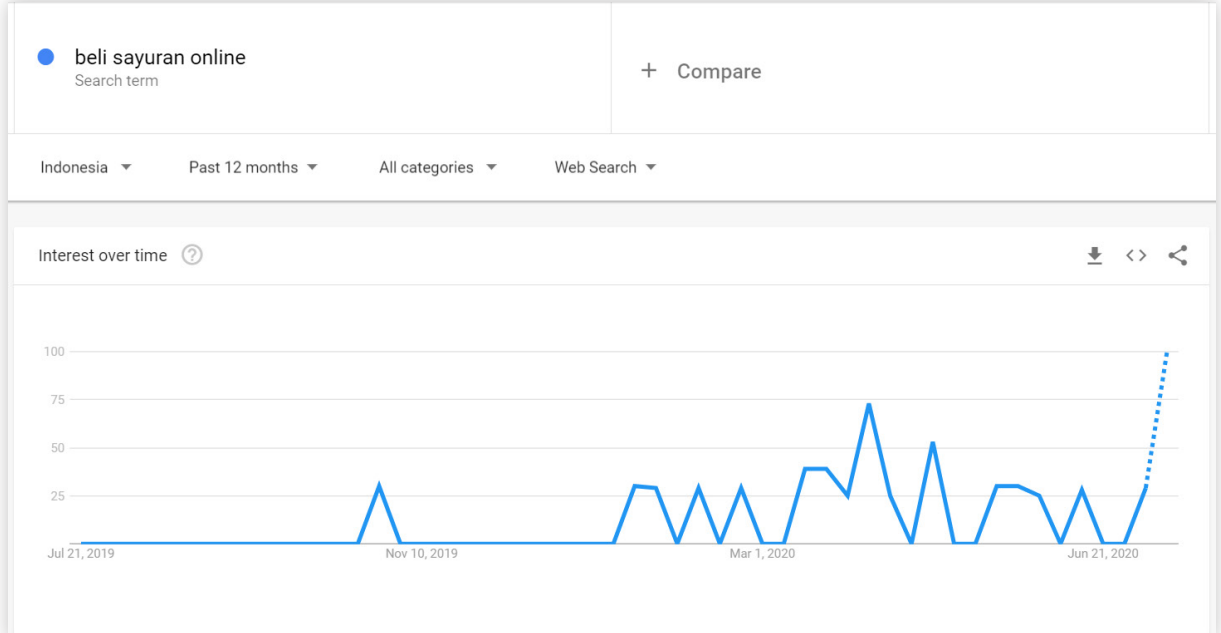

Berdasarkan hasil ini, Anda tahu bahwa produk Anda berpotensi diminati banyak orang di pasaran.

Tapi, apakah produk Anda bisa bersaing di pasar? Tentu saja bisa, jika Anda mampu membuat target pasar lebih tertarik pada produk Anda.

Untuk membuat target pasar Anda tertarik, Anda perlu mencari tahu **masalah yang mereka miliki**, lalu pecahkan masalahnya.

Untuk menemukan masalah yang dihadapi konsumen, Anda harus melihat kembali persona yang sudah Anda buat. Cari tahu apa yang mereka inginkan dan hambatan apa yang mereka hadapi.

Hambatan ini disebut **pain points**. Dan tugas Anda adalah memastikan bahwa pain points target konsumen bisa diatasi dengan menawarkan sebuah solusi – alias **value**.

Contohnya, misalkan targetpasarAnda ingin membeli sayuran.Namun akibatpandemi, mereka tidak bisa keluar rumah. Sebagai solusi, toko sayuran Anda menawarkan jasa layanan antar agar lebih mudah diakses.

Di sini sudah jelas, yang menjadi **pain points** adalah ketidakmampuan target pasar untuk membeli sayuran di pasar, dan **value** yang Anda tawarkan adalah akses membeli sayuran melalui layanan pesan antar.

Intinya, untuk membuat produk yang menarik, pastikan tren produknya positif, dan pastikan produknya mampu menawarkan solusi untuk permasalahan target pasar Anda.

#### **3. Memahami Sales Funnel**

Untuk mendapat pembeli, Anda harus bisa berpikir seperti seorang pembeli. Dengan kata lain, Anda perlu memahami proses yang dilewati oleh pembeli dari mulai tertarik hingga membeli produk Anda.

Nah, Anda bisa memahami prosesnya melalui suatu model bernama **[sales funnel](https://www.niagahoster.co.id/blog/marketing-funnel/)**. Model ini dapat membantu Anda menggiring konsumen dari fase tertarik, penasaran, hingga ingin membeli.

Untuk mempermudah pemahaman, berikut adalah bentuk dasar dari sales funnel:

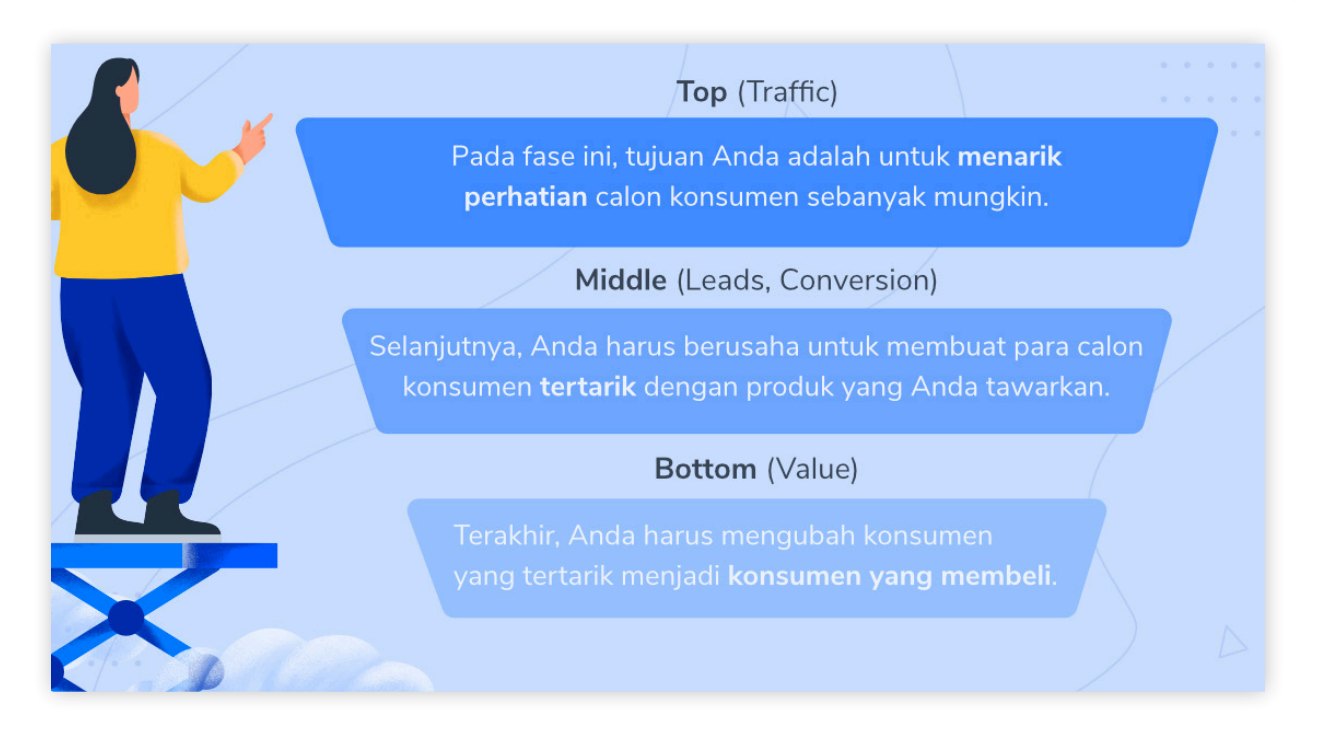

Mungkin Anda heran, mengapa sales funnel berbentuk segitiga terbalik? Ini karena bentuknya mewakili **jumlah calon konsumen** di masing-masing fase.

Agar lebih jelas, mari kita ilustrasikan:

- 1. **Top** Pada fase ini, katakanlah Anda berhasil menarik perhatian **100 orang** pengunjung melalui artikel di blog.
- 2. **Middle**  Setelah itu, Anda menawarkan template gratis di dalam artikelnya, dan ada **25 orang** pengunjung yang mendaftarkan alamat email mereka untuk mendapatkan templatenya.
- 3. **Bottom** Setelah melakukan promosi via email, ada **7 orang** dari 25 orang yang pada akhirnya tertarik untuk membeli produk Anda.

Jadi, jumlahnya akan semakin mengerucut seiring fasenya berjalan. Inilah mengapa aktivitas promosi di setiap fase sama-sama penting.

# **4. Memilih Penyedia Hosting Terbaik**

Oke, Anda sudah tahu **target pasar** Anda, **produk** yang akan Anda tawarkan, serta **cara memasarkannya**. Sekarang Anda sudah siap untuk membangun website.

Saat membangun website, salah satu hal terpenting yang perlu Anda lakukan adalah memilih **penyedia hosting** yang tepat.

Mengapa ini penting? Karena penyedia hosting terbaik akan menawarkan fitur-fitur yang membantu Anda membuat website cepat, aman, dan berkualitas.

Sebagai contoh, hosting di Niagahoster didukung oleh teknologi [Litespeed](https://www.niagahoster.co.id/blog/panduan-litespeed-cache/) web server untuk kecepatan website yang prima. Selain itu, websitenya juga aman dengan adanya fitur **[Imunify](https://www.niagahoster.co.id/blog/imunify360-tingkatkan-keamanan-website/) 360** yang mampu menghadang serangan hack dan malware.

Tidak hanya fitur kecepatan dan keamanan, Anda juga dapat mempertimbangkan harga yang ditawarkan oleh penyedia hosting.

Selain memilih penyedia hosting, Anda juga perlu memilih **jenis hosting** yang tepat. Berikut adalah beberapa contoh tipe hosting yang bisa Anda pilih:

- **Shared [hosting](https://www.niagahoster.co.id/hosting-indonesia)** Jenis hosting ini merupakan opsi yang paling terjangkau dibandingkan jenis hosting lainnya. Tapi, performanya lebih terbatas karena Anda harus berbagi sumber daya server dengan pengguna lain. Hosting ini cocok untuk website yang trafficnya sedikit, seperti **personal blog**.
- **Cloud [hosting](https://www.niagahoster.co.id/cloud-hosting)** Cloud hosting memiliki performa yang lebih baik dibandingkan sharedhosting, karena websitenyadisimpanpadabeberapa server.Pengelolaan servernya pun mudah karena dibantu oleh penyedia hosting. Tipe hosting ini cocok untuk website yang butuh kapasitas tinggi dan performa stabil, seperti **toko online** dan **portal berita**.
- **Virtual [Private](https://www.niagahoster.co.id/cloud-vps-hosting) Server (VPS)** Jika Anda memiliki pengetahuan teknis tentang pengelolaan server dan butuh sumber daya server yang tinggi, maka VPS cocok untuk Anda. Karena VPS memungkinkan Anda untuk mengelola ruang server sendiri. Contoh website yang cocok dengan layanan VPS adalah **website perusahaan** dan **website streaming**.

Apabila Anda tertarik untuk mengetahui lebih lanjut tentang berbagai tipe hosting, Anda bisa mempelajarinya di [artikel](https://www.niagahoster.co.id/blog/jenis-layanan-hosting/) ini.

# **5. Memilih Nama Domain yang Tepat**

Domain adalah alamat website. Contohnya seperti **google.com**, **tokopedia.com**, atau **niagahoster.co.id**.

Apabila Anda salah pilih domain, alamat website Anda akan sulit untuk diingat. Tentu Anda tidak ingin hal itu terjadi, bukan?

Oleh karena itu, penting bagi Anda untuk memilih domain yang tepat. Nama domainnya harus mencerminkan bisnis Anda dan tentunya harus mudah untuk diingat juga.

Nah, ada beberapa kriteria yang bisa Anda ikuti agar tidak salah pilih domain, yaitu:

- **Jumlah katanya sedikit** Semakin panjang nama domainnya, semakin sulit untuk diingat. Jadi, pastikan nama domainnya singkat (dibawah 10 karakter).
- **Mudah untuk diucapkan** Semakin mudah untuk diucapkan, maka namanya akan semakin mudah diingat. Contohnya, tentu lebih mudah mengingat gramedia.com daripada penerbitbukugramedia.com, bukan?
- **Sesuai dengan nama brand** Masih bingung pilih domain yang mana? Pakai nama brand saja! Cara ini dapat meningkatkan *brand awareness* bisnis Anda juga lho.

Selain itu, Anda juga perlu memilih *top-level domain* **(TLD)** yang tepat. TLD adalah bagian paling belakang di sebuah domain. Contohnya seperti .com, .co.id. Atau .net. Intinya, pilihlah TLD yang paling [mewakili](https://www.niagahoster.co.id/blog/tld-adalah/) bisnis Anda.

Butuh inspirasi? Anda bisa coba menggunakan **domain name generator.** Alat ini akan membantu Anda menemukan nama domain berdasarkan kata kunci yang Anda berikan. Contoh domain name generator yang populer adalah [NameMesh](https://www.namemesh.com/) dan [Instant](https://instantdomainsearch.com/domain/generator/) [Domain](https://instantdomainsearch.com/domain/generator/) Search.

Setelah menemukan nama domain yang tepat, Anda bisa langsung kunjungi [halaman](https://www.niagahoster.co.id/domain-murah) domain [Niagahoster](https://www.niagahoster.co.id/domain-murah) untuk membeli domain yang Anda inginkan!

# <span id="page-11-0"></span>**35+ Tips Meningkatkan Penjualan di Website**

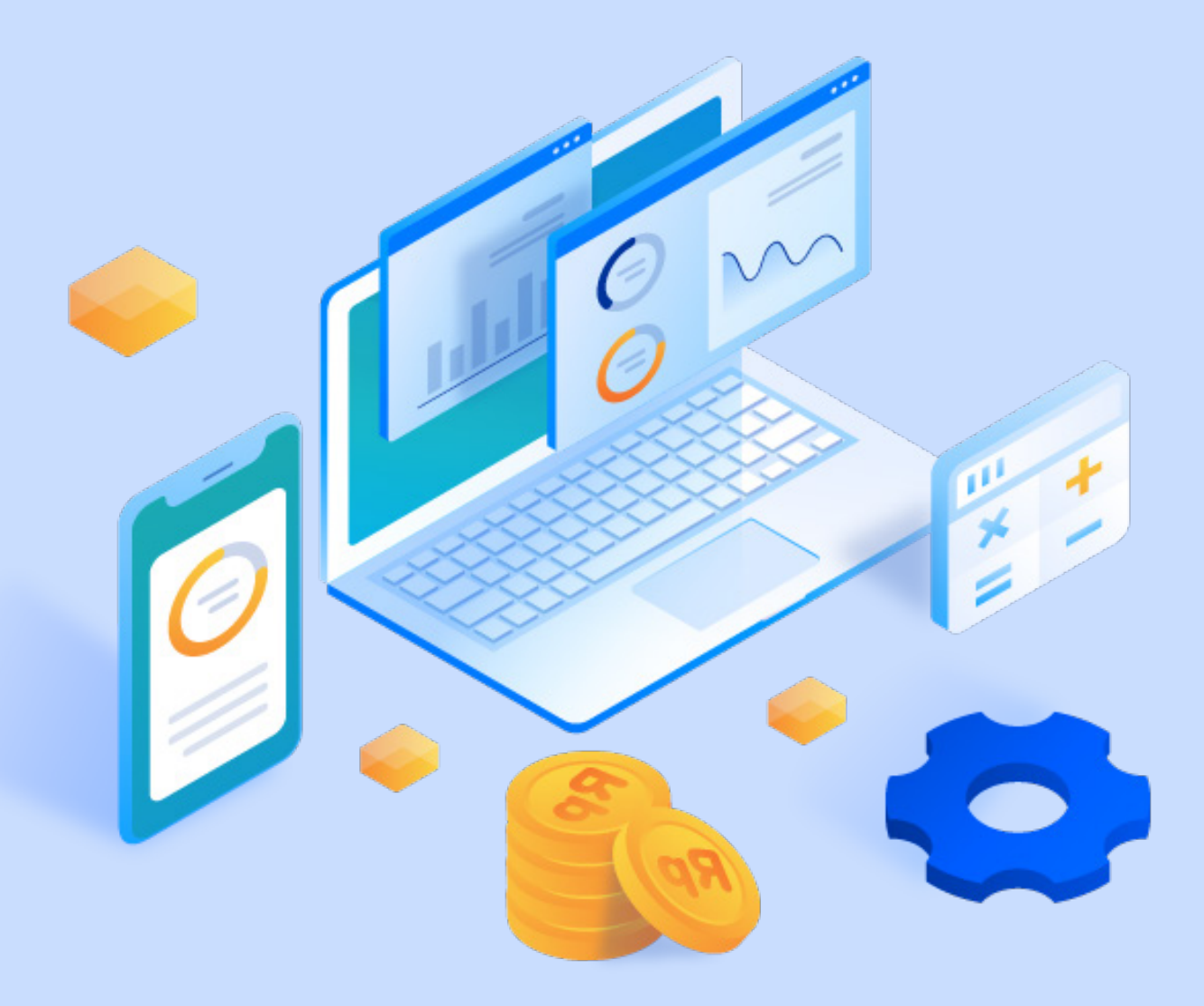

# **35+ Tips Meningkatkan Penjualan di Website**

Oke, sekarang kita akan mulai membahas tentang tips-tips ampuh untuk meningkatkan penjualan di website Anda.

Jadi, tips-tipsnya akan dibagi ke dalam empat bagian:

- 1. **Melakukan optimasi website** Cara mengoptimasi website Anda agar mampu mengundang banyak traffic dan mempermudah proses pembelian.
- 2. **Menggunakan desain yang menarik** Mengubah desain halaman website Anda agar menarik lebih banyak pembeli.
- 3. **Memanfaatkan strategi marketing** Menggunakan strategi-strategi khusus untuk meningkatkan penjualan.
- 4. **Melakukan promosi di luar website** Memaksimalkan keuntungan dengan melakukan promosi di luar website. Contohnya seperti promosi di media sosial, email, atau platform streaming video

#### **Melakukan Optimasi Website**

Pertama-tama, Anda harus membuat website Anda menarik untuk dikunjungi. Lalu, pastikan juga websitenya ramah untuk pembeli. Ingin tahu caranya? Yuk simak tipstips berikut!

#### **Tips 1: Memanfaatkan Plugin Ecommerce**

Cara termudah untuk membuat website Anda ramah pembeli adalah dengan memanfaatkan **plugin ecommerce**. Solusi ini berlaku jika Anda menggunakan **WordPress**.

Ada banyak plugin ecommerce yang bisa Anda coba, salah satunya adalah [WooCommerce,](https://woocommerce.com/) plugin ecommerce terpopuler di WordPress.

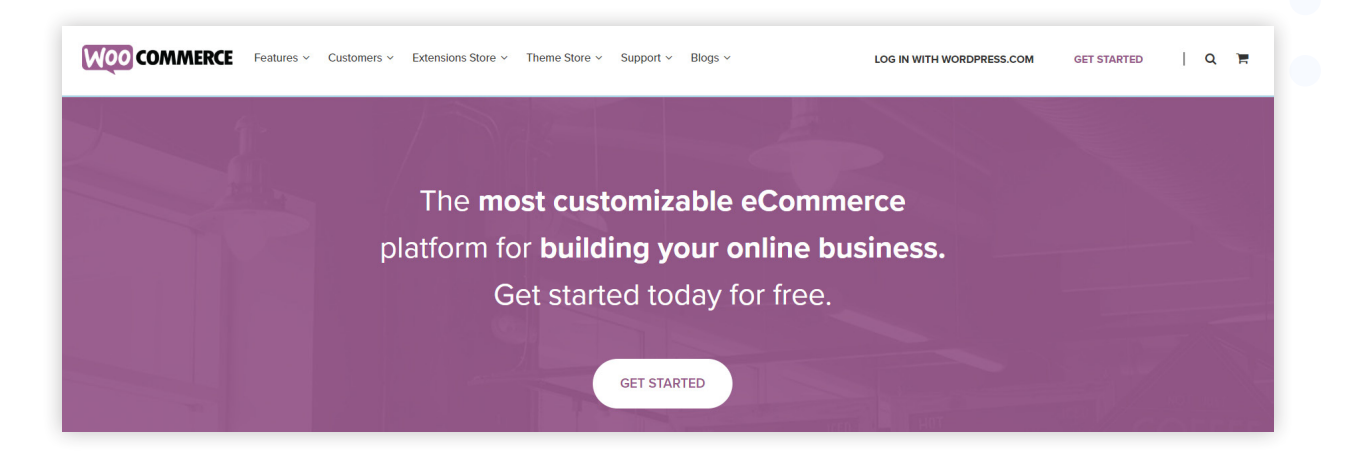

Plugin ini memungkinkan Anda untuk memasang tema toko, melakukan manajemen produk, dan mengelola pemesanan dalam satu platform.

Proses instalasinya pun mudah. Anda tinggal mengisi berbagai informasi terkait bisnis Anda. Dan Anda pun bisa langsung memasang produk yang ingin Anda jual.

Jika Anda tertarik untuk menggunakan WooCommerce dan ingin mempelajarinya lebih lanjut, Anda bisa kunjungi artikel kami yang membahas tentang tutorial [lengkap](https://www.niagahoster.co.id/blog/tutorial-woocommerce/) [WooCommerce](https://www.niagahoster.co.id/blog/tutorial-woocommerce/) untuk membuat toko online.

# **Tips 2: Memastikan Websitenya Ramah untuk Perangkat Mobile**

SelainmembuatwebsiteAndaterlihatmenarikdidesktop,Andajugaharusmemastikan bahwa websitenya **terlihat menarik di perangkat mobile**.

Kenapa ini penting? Karena jumlah pengguna perangkat mobile semakin [meningkat](https://datareportal.com/reports/digital-2019-global-digital-overview) dari tahun ke tahun. Terlebih lagi, jumlah penjualan dari perangkat mobile diprediksi akan [menguasai](https://www.statista.com/chart/13139/estimated-worldwide-mobile-e-commerce-sales/) 72,9% dari total penjualan ecommerce sedunia.

Peluang sebesar ini tentu sayang untuk dilewatkan, bukan?

Oleh karena itu, Anda perlu membuat website Anda ramah untuk perangkat mobile. Salah satu caranya adalah dengan **menggunakan tema dan plugin yang bertuliskan** *mobile responsive*.

Anda juga dapat mengetes apakah website Anda sudah ramah untuk perangkat mobile dengan menggunakan Google [Mobile-Friendly](https://search.google.com/test/mobile-friendly) Test. Alat ini akan mendiagnosa masalah-masalah yang membuat website Anda kurang ramah untuk perangkat mobile.

## **Tips 3: Menyediakan Opsi Pembayaran yang Populer**

Bayangkan Anda adalah seorang pembeli. Anda sudah selangkah lagi untuk membeli produk di suatu website. Tapi, ternyata website tersebut tidak menyediakan opsi pembayaran favorit Anda. Akhirnya, Anda mengurungkan niat untuk membeli di website tersebut.

Jangan sampai hal ini terjadi pada website Anda.

Oleh karena itu, sebisa mungkin Anda harus menyediakan berbagai opsi pembayaran yang populer. Dengan kata lain, Anda harus menyediakan *payment gateway* yang lengkap.

Anda dapat menyediakan opsi pembayaran yang bervariasi, mulai dari **transfer bank.** *cash on delivery* **(COD)**, *e-wallet***,** atau **kartu kredit**.

Jika Anda ingin tahu lebih lanjut tentang berbagai variasi *payment gateway* serta cara kerjanya, Anda bisa mengunjungi [artikel](https://www.niagahoster.co.id/blog/payment-gateway) ini.

#### **Tips 4: Membuat Konten yang Menarik**

Apalah arti sebuah website jika tidak ada pengunjungnya?

Oleh karena itu, Anda perlu melakukan sesuatu agar website mampu menarik pengunjung. Salah satunya dengan **membuat konten menarik di blog**.

Masih ingat dengan fase top sales funnel? Ya, dengan membuat konten menarik, Anda bisa meraih perhatian calon konsumen sebanyak-banyaknya. Dan Anda bisa melakukannya dengan membahas permasalahan yang dialami konsumen.

Contohnya, misalkan Anda sedang ingin berwisata ke Yogyakarta, lalu Anda menemukan artikel ini di blog Traveloka:

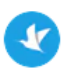

Traveloka Team 09 Jan 2020 . 3 min read

# 7 Tempat Wisata di Jogja Terbaru Ini Hadirkan Hal Istimewa

Menjelajah segala macam destinasi wisata, termasuk pesona Jogja memang tidak ada habisnya karena setiap tahun pasti ada yang baru. Karenanya, tak heran jika banyak orang kembali berkunjung ke Kota Gudeg ini.

Bagi yang sudah lama tidak berlibur ke Jogja, sekarang adalah waktu yang tepat untuk melakukannya. Ada banyak tempat wisata di Jogja terbaru yang menunggu kunjungan kamu. Beberapa di antara menghadirkan hal istimewa yang wajib kamu nikmati langsung. Informasi lengkapnya, bisa kamu temukan di bawah ini:

Tentu Anda akan tertarik, bukan?

Dengan cara ini, Traveloka berhasil menjaring target pasarnya, yaitu orang-orang yang tertarik untuk traveling.

Selain itu, berikut adalah beberapa tips tambahan agar konten Anda semakin menarik:

- 1. **Gunakan headline yang mampu menarik perhatian** pembaca, namun hindari *clickbait*.
- 2. **Manfaatkan heading** agar konten Anda terlihat lebih rapi dan enak dibaca.
- 3. **Selipkan elemen visual** seperti gambar atau video agar pembaca tidak bosan.
- 4. **Utamakan pemahaman pembaca**, jangan gunakan istilah yang terlalu asing.
- 5. **Bangun kredibilitas** dengan menyertakan data. Baik berupa statistik atau link sumber.

## **Tips 5: Mengoptimasi Website untuk SEO**

Anda perlu mengoptimasi website Anda dengan SEO agar website Anda lebih mudah untuk meraih peringkat pertama di Google.

Secara garis besar, ada empat langkah yang bisa Anda lakukan untuk melakukan optimasi SEO pada website Anda, yaitu:

- 1. **Riset keyword** Menggunakan keyword-keyword yang membuat website Anda relevan dengan yang dicari oleh target konsumen.
- 2. **On-page SEO** Membantu mesin pencari untuk memahami website Anda. Contohnya, dengan menuliskan meta description atau memasukkan alt text di gambar.
- 3. **Off-page SEO** Meningkatkan kredibilitas website Anda di mesin pencari. Biasanya dengan cara mengumpulkan link dari website lain (*backlink*).
- 4. **Optimasi Teknis** Mempermudah mesin pencari untuk menemukan website Anda dengan cepat. Contohnya, dengan membuat website Anda responsif atau meningkatkan kecepatan loading website.

Masih bingung? Tenang, Anda bisa mempelajari konsep dasar SEO langkah demi langkah di **[artikel](https://www.niagahoster.co.id/blog/belajar-seo/) ini**.

Oh ya, jangan lupa untuk mengoptimasi konten Anda juga dengan SEO. Dengan begitu, konten Anda akan memiliki peringkat yang lebih tinggi di halaman pencarian Google.

Ingin tahu tentang praktik SEO yang lebih detail? Silakan cek ebook kami yang membahas tentang 40+ tips dan trik [meroketkan](https://www.niagahoster.co.id/ebook/tips-dan-trik-meroketkan-ranking-website-di-google) ranking website di Google.

#### **Menggunakan Desain yang Menarik**

Berdasarkan penelitian dari Stanford, [75%](http://credibility.stanford.edu/guidelines/index.html) pengunjung website menilai kredibilitas bisnis berdasarkan desain websitenya. Inilah mengapa desain website yang menarik itu penting.

Oleh karena itu, pada bagian ini Anda akan belajar cara mendesain website agar lebih menarik. Yuk ikuti tips-tips berikut!

## **Tips 6: Menggunakan Elemen Visual Berkualitas Tinggi**

Apa yang dimaksud dengan elemen visual berkualitas tinggi? Singkatnya, konten visual yang Anda sajikan –entah itu **gambar**, **video**, atau **infografis–** harus enak dilihat.

Contohnya, misalkan Anda melihat banner di halaman utama suatu website, tapi bannernya terlihat kurang bagus karena gambarnya pecah. Tentu websitenya akan terlihat kurang profesional, kan?

Hal ini juga berlaku untuk desain website Anda secara keseluruhan. Pastikan kombinasi warna dan elemen visual yang lain tidak terlalu kompleks. Setidaknya cukup merepresentasikan style bisnis Anda saja.

Jika Anda ingin tahu lebih lengkap tentang cara mendesain web yang bagus, Anda bisa coba cek [panduan](https://www.niagahoster.co.id/blog/desain-web/) ini.

#### **Tips 7: Membuat Desain Homepage yang Menarik**

Jikadiibaratkansepertirumah,homepageadalahruangtamu.Jadi,jumlahkunjungannya pasti paling banyak, karena halaman ini menjadi pintu utama untuk halaman-halaman lain di website Anda. Inilah mengapa desain homepage yang menarik itu penting.

Berikut adalah beberapa metode yang bisa Anda coba untuk membuat homepage yang menarik:

- 1. **Menampilkan karakter brand** Apakah karakter brand Anda ceria? Modern? Atau minimalis? Apapun jawabannya, pastikan sesuaikan desain website dengan style brand Anda.
- 2. **Menampilkandaftarprodukyangsederhana**–Janganmenumpukterlalubanyak produk di homepage. Karena tujuan utama homepage adalah memperkenalkan brand Anda. Walaupun Anda memiliki banyak produk, sortirlah dalam bentuk kategori agar terlihat lebih rapi.
- 3. **Permudah pencarian** Jika pengunjung website sudah tahu ingin membeli apa, pasti mereka butuh kolom pencarian. Oleh karena itu, pastikan mereka bisa menemukan kolom pencarian dengan mudah di homepage.
- 4. **Menyertakan kontak tim support** Setelah melihat homepage, bisa jadi pengunjung tertarik untuk bertanya-tanya tentang produk Anda atau bahkan tertarik untuk membeli. Untuk itu, sertakan informasi kontak tim support di homepage agar mereka bisa mengontak bisnis Anda dengan mudah.

## **Tips 8: Membuat Halaman "About Us" yang Menarik**

Halaman lain yang perlu Anda perhatikan adalah **halaman "About Us"** alias "Tentang Kami". Biasanya halaman ini berisi **sejarah**, **tujuan**, serta **nilai-nilai** yang dipegang oleh bisnis.

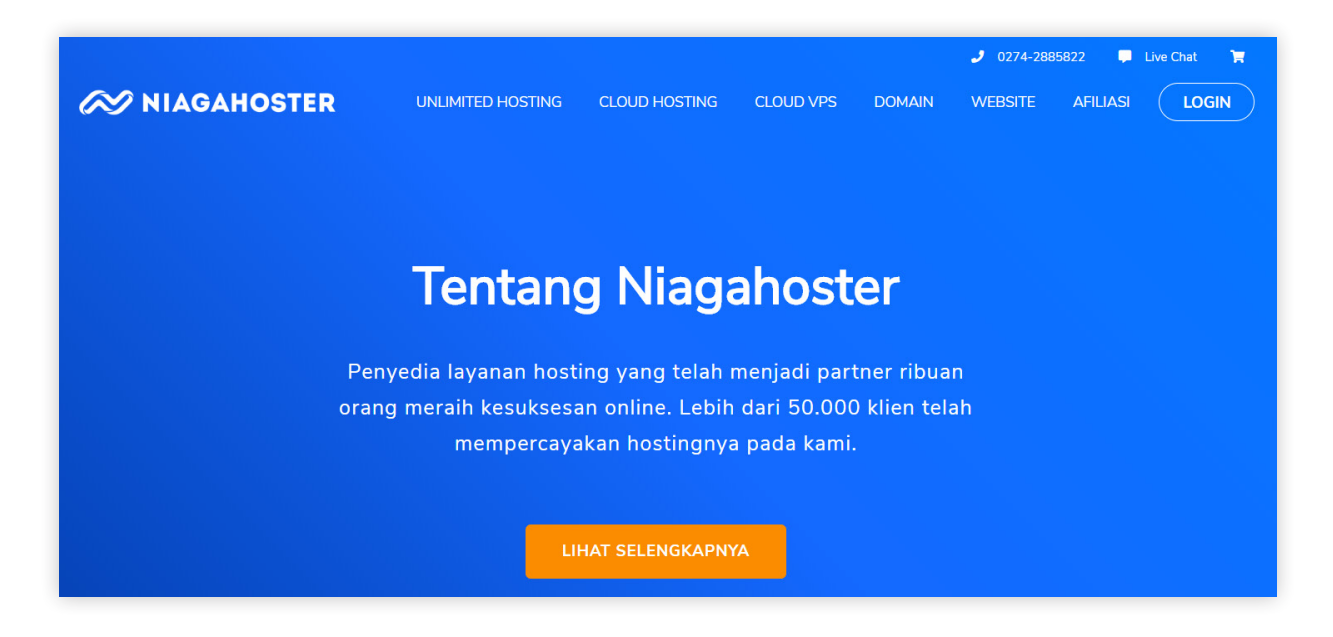

Mengapa halaman ini penting? Karena pengunjung yang masuk ke halaman ini pasti penasaran dengan bisnis Anda dan ingin mengetahui kredibilitasnya.

Berikut adalah langkah-langkah yang bisa Anda ikuti untuk membuat halaman "about us" yang menarik:

- 1. **Menjelaskan fokus bisnis** Contohnya, misalkan Anda menjelaskan bahwa bisnis Anda sudah berpengalaman dalam memproduksi tas laptop selama 10 tahun.
- 2. **Menjelaskan nilai yang dipegang perusahaan** Sampaikanlah nilai-nilai bisnis yang dapat "menyentuh" calon konsumen. Contohnya, jika target pasar Anda adalah pecinta lingkungan, Anda bisa menjelaskan bahwa produk Anda tidak menggunakan bahan-bahan yang merusak lingkungan.
- 3. **Menampilkan pencapaian bisnis** Untuk meningkatkan kredibilitas, Anda bisa menampilkan apa yang sudah dicapai bisnis Anda. Bisa berupa **prestasi** atau **testimoni**.

4. **Menuliskan informasi kontak** – Jangan lupa untuk melampirkan informasi kontak. Sehingga, calon konsumen yang tertarik dengan bisnis Anda bisa langsung menghubungi.

#### **Tips 9: Membuat Desain Halaman Produk yang Menarik**

Apabila calon konsumen tertarik dengan produk Anda, tentu mereka akan masuk ke **halaman produk**.

Nah, tugas halaman produk adalah mendorong calon konsumen untuk memasukkan produknya ke keranjang. Bahkan, kalau bisa langsung membelinya.

Bagaimana caranya? Ikuti langkah-langkah berikut:

- 1. **Jelaskan fitur dan manfaat** Jelaskan apa keunggulan dari produk Anda di bagian **deskripsi produk**. Jangan hanya fokus pada fitur, tapi beritahu juga manfaat yang bisa didapat oleh konsumen.
- 2. **Gunakan foto produk berkualitas tinggi** Pastikan Anda menampilkan foto produk yang berkualitas. Dengan kata lain, pengambilan gambarnya bagus, memperlihatkan fitur produknya, dan fotonya juga tidak pecah.
- 3. **Tambahkan video produk** Video produk bisa membantu calon konsumen melakukankeputusanpembelian.Terlebihlagi jikavideonyamampumenjelaskan fitur dan manfaat produk secara jelas.
- 4. **Berikan opsi penyesuaian** Pastikan Anda menyediakan tombol opsi jika produk Anda memiliki variasi, contohnya seperti baju (ukuran S, M, atau XL). Sehingga calon konsumen bisa memilih variasi produk sesuai yang mereka inginkan.
- 5. **Tampilkan review produk** Agar calon konsumen semakin yakin untuk membeli, letakkan list testimoni atau kolom review di bagian bawah halaman produk.

# **Tips 10: Membuat Desain Landing Page yang Menarik**

Landing page adalah halaman yang bertujuan untuk **mengubah calon konsumen menjadi konsumen potensial (***Lead***) atau pembeli (***buying customers***).**

Biasanya, halaman ini berisi ajakan kepada calon konsumen untuk memasukkan alamat emailnya ke suatu form, dengan imbalan berupa template gratis, ebook gratis, free trial, atau konten gratis lainnya.

SetelahAndaberhasilmendapatkanalamatemailmereka,Andabisamulaimembangun hubungan dengan mereka via email.

Nah, ada beberapa metode untuk membuat landing page yang lebih efektif. Mari kita lihat satu per satu:

- 1. **Sampaikan dengan jelas apa yang Anda tawarkan** Ini adalah poin paling penting. Pastikan pengunjung landing page tahu apa yang Anda tawarkan, dan manfaat apa yang akan mereka dapat jika memasukkan alamat email.
- 2. **Sederhanakan bentuk form** Tentu tak ada orang yang suka dengan form yang terlalu panjang, bukan? Oleh karena itu, buatlah formnya sesederhana mungkin. Jangan memasang kolom yang tidak terlalu penting.
- 3. **Beri headline yang menarik** Untuk menarik perhatian pengunjung, Anda juga perlu membuat headline yang menarik di halamannya. Contohnya dengan menyebutkan masalah yang dialami oleh pengunjung, atau menawarkan solusinya secara gamblang.
- 4. **Manfaatkan** *Call to Action* **(CTA)** Anda juga bisa memberikan CTA yang jelas di tombol formnya. Contohnya seperti "Klik tombol ini untuk mengunduh!" atau "Download ebook ini sekarang juga!".
- 5. **Gunakan gambar yang menarik** Agar landing pagenya tidak terkesan membosankan, Anda bisa menambahkan beberapa elemen visual seperti gambar cover ebook atau ilustrasi halaman template yang Anda tawarkan.

# **Tips 11: Membuat Desain Checkout Page yang Menarik**

Ketika calon konsumen sudah memutuskan untuk membeli, mereka akan masuk ke halaman checkout.

Masalahnya, jika kolom yang perlu diisi di halamannya terlalu banyak, calon pembeli bisa malas untuk melanjutkan pembelian karena halaman checkout-nya terlihat "ribet".

Untuk mengatasi hal tersebut, Anda bisa mencoba beberapa tips berikut:

- 1. **Mulai dengan informasi ringan** Sebisa mungkin jangan langsung menodong calon konsumen dengan informasi pembayaran, mulailah dengan informasi ringan dulu. Seperti nama, alamat pengiriman, dan nomor telepon.
- 2. **Berikan opsi keranjang tanpa akun** Pengunjung tidak harus membuat akun dulu untuk memasukkan produk ke keranjang. Biarkanlah mereka masuk ke halaman checkout walaupun tanpa akun. Ini akan memperbesar kemungkinan mereka untuk membeli.
- 3. **Sederhanakan proses checkout** Buatlah form yang lebih simple dan *to the point*. Contohnya, untuk kolom nama lengkap cukup gunakan satu kolom saja. Jangan gunakan dua atau tiga kolom untuk nama tengah dan nama belakang.

#### **Memanfaatkan Strategi Marketing**

Ingin jumlah penjualan Anda lebih maksimal? Tenang, Anda hanya perlu menggunakan strategi marketing yang tepat.

Nah, tips-tips berikut akan membantu Anda membuat penawaran yang lebih menarik dengan bantuan strategi marketing.

#### **Tips 12: Menggunakan Copy yang Menarik**

Pada umumnya, copy adalah tulisan yang berfungsi untuk **meyakinkan calon konsumen** agar membeli suatu produk.

Mungkin Anda pernah melihatnya dalam bentuk kalimat-kalimat seperti:

- • "Pengen jalan-jalan ke Jepang tanpa bikin kantong bolong? Yuk cek di agen travel X!"
- • "Produktivitas Anda akan meningkat hingga 200% setelah menggunakan aplikasi X"
- "Dengan produk kecantikan X, kulit Anda akan jauh lebih cerah kurang dari sebulan!"

Tapi, sebenarnya fungsi copy tidak sekaku itu. Anda juga bisa menggunakannya untuk berbagai hal. Mulai dari **memperkenalkan fitur produk, mengajak calon konsumen bergabung di webinar yang Anda adakan**, atau sekedar **membaca konten yang Anda buat**.

Berikut adalah langkah-langkah yang bisa Anda gunakan untuk membuat copy yang menarik.

- 1. **Pahami apa yang Anda tawarkan** Dengan menguasai informasi tentang produk, Anda akan tahu fitur utama yang bisa Anda andalkan saat melakukan promosi.
- 2. **Kenali pembaca Anda** Cari tahu karakteristik pembaca Anda. Apakah mereka lebih senang dengan promosi yang sifatnya serius? Bercanda? Atau kasual? Ketahui juga fitur yang paling membuat mereka tertarik. Karena hal ini dapat menentukan kecocokan copy Anda dengan pembaca.
- 3. **Fokus pada pembaca** Fokus utama pesannya bukanlah pada produk, tapi calon konsumen Anda. Sebisa mungkin pahami permasalahan mereka.
- 4. **Sampaikan pesannya dengan jelas** Agar lebih mudah dimengerti, buatlah pesan yang sederhana dan *to the point*. Cukup jelaskan masalah yang mereka hadapi, solusi yang Anda tawarkan, dan manfaat apa yang akan mereka dapatkan dari produk Anda.
- 5. **Utamakan manfaat** Jangan terlalu terlena pada fitur, penggunaan bahasabahasa teknis bisa membingungkan calon konsumen. Anda hanya perlu menjelaskan bagaimana produk Anda bisa memecahkan masalah yang mereka hadapi.

# **Tips 13: Memanfaatkan Call-To-Action (CTA)**

*Call to Action* (CTA) adalah suatu tulisan atau gambar yang bertujuan untuk **mengarahkan calon konsumen untuk melakukan sesuatu** yang dapat memberi mereka manfaat dan pada akhirnya menguntungkan bisnis Anda.

Berikut adalah beberapa contoh CTA yang paling umum:

- Download template gratis di sini!
- Klik banner di bawah untuk membaca panduan lengkap digital marketing.
- Daftar ke acara X sekarang juga!

Untuk membuat CTA yang efektif, Anda bisa mencoba cara-cara berikut:

- 1. **Sampaikan pesan dengan jelas** –Pastikan pesannya tersampaikan sepenuhnya. Contohnya, gunakan "Download ebook ini sekarang juga!" daripada "Download sekarang!".
- 2. **Buat CTA nya menonjol** CTA yang Anda buat harus bisa menarik perhatian pembaca. Jika tidak, maka tidak akan ada yang mengklik. Anda bisa melakukannya dengan menggunakan warna yang kontras atau memasang gambar di CTA nya.
- 3. **Letakkan CTA di halaman yang ramai** CTA dapat membuka peluang traffic bagi halaman-halaman lainnya, seperti landing page. Jadi, usahakan untuk menempatkan CTA di halaman-halaman yang sudah memiliki banyak traffic. Contohnya seperti homepage atau artikel blog.

#### **Tips 14: Menawarkan Layanan Support yang Andal**

Layanan support yang andal dapat mempengaruhi keputusan calon konsumen untuk membeli.

Contohnya, calon pembeli yang masih belum yakin dengan kualitas produk bisa langsung bertanya ke bagian support tentang spesifikasi serta garansinya.

Pertanyaan lain yang sering ditanyakan adalah tentang ketersediaan stok produk. Bayangkan jika calon konsumen tidak bisa bertanya apakah produknya ready atau tidak. Tentu mereka akan ragu untuk membeli, bukan?

Selain melayani calon konsumen sebelum membeli, tim support juga bisa melayani mereka setelah melakukan pembelian. Mulai dari tracking barang hingga bantuan refund jika barang yang dikirim tidak sesuai ekspektasi.

Oleh karena itu, pastikan bisnis Anda memiliki tim support yang mudah untuk diakses. Baik melalui **live chat, telpon, atau email**. Tentu akan lebih baik jika Anda mampu menawarkan tim support yang siap melayani 24 jam 7 hari.

Kemudahan untuk mengakses tim support juga perlu Anda terapkan di website. **Pastikan tombol support mudah untuk ditemukan**, khususnya di halaman dengan traffic yang tinggi seperti homepage.

Contohnya seperti Niagahoster yang memasang tombol support tepat di bagian kanan bawah homepage nya. Jadi, calon konsumen bisa langsung menghubungi tim support via live chat dengan sangat mudah.

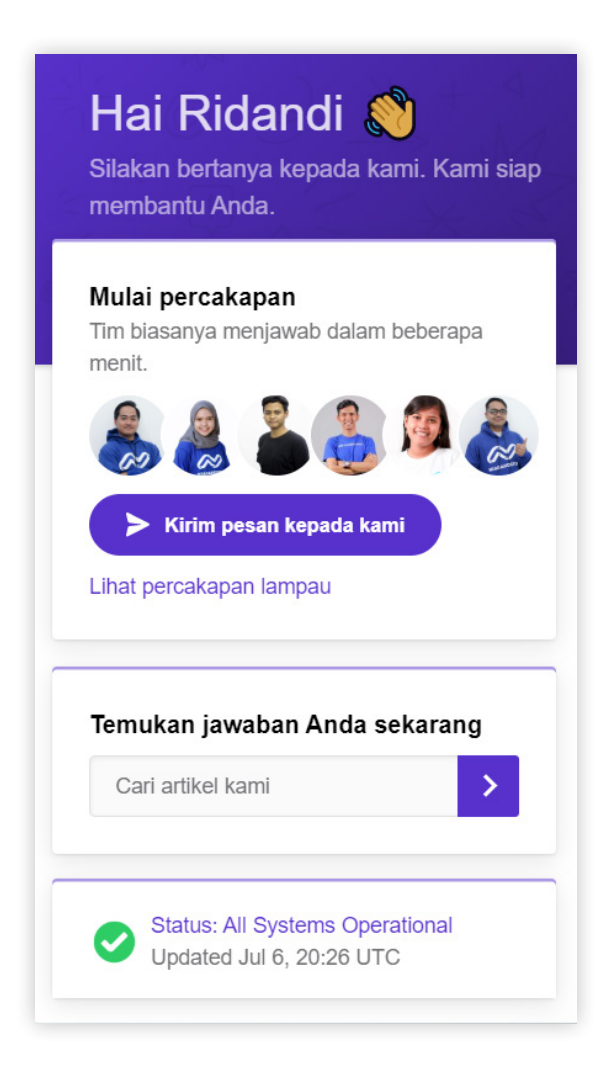

## **Tips 15: Melihat Strategi Kompetitor**

Jika Anda sedang butuh inspirasi untuk mengembangkan bisnis online Anda, Anda tinggal memperhatikan strategi kompetitor.

Apa saja indikator yang bisa Anda perhatikan? Banyak. Mulai dari **kualitas produk mereka, harga yang mereka pasang, cara mereka melayani pelanggan**, hingga **desain websitenya**.

Jika kompetitor yang Anda amati sukses meraih banyak pelanggan, Anda bisa menyerap idenya dan coba menerapkannya pada bisnis Anda dengan menggunakan konsep **Amati-Tiru-Modifikasi (ATM)**.

Lalu, bagaimana jika ternyata kompetitor yang Anda amati ternyata gagal dalam meraih konsumen? Setidaknya Anda bisa belajar dari kesalahan mereka.

Selain mengidentifikasi website kompetitor, Anda juga bisa mengamati kompetitor yang ada di **online marketplace** seperti **Tokopedia**, **Bukalapak**, dan **Shopee**. Di sana Anda bisa melihat harga yang mereka pasang, deskripsi produk yang mereka gunakan, serta review konsumennya.

Tapi ingat! Jangan terlalu bergantung pada performa kompetitor. Apalagi sampai menjiplak strategi yang mereka gunakan. Karena, yang perlu Anda lakukan hanyalah menyerap strategi mereka lalu menyesuaikannya dengan style dan kondisi bisnis Anda.

#### **Tips 16: Menawarkan Reward pada Calon Pembeli**

Untuk menarik konsumen, Anda bisa **menawarkan reward**. Contohnya dengan diskon, kupon, atau tawaran promo lainnya.

Apabila toko online Anda menawarkan diskon –sedangkan kompetitor tidak– tentu mereka akan lebih terdorong untuk membeli di toko Anda, bukan?

Agar lebih efektif, Anda bisa memasang **deadline** pada reward-nya. Contohnya seperti penawaran promo beli 2 gratis 1 yang hanya berlaku **selama 2 minggu saja**.

Nah, pastikan calon konsumen juga tahu bahwa Anda menawarkan reward. Jadi, Anda harus mengumumkannya di berbagai media, mulai dari banner website hingga pop up.

Selain menawarkan reward sebelum melakukan pembelian, Anda juga bisa menawarkan reward setelah melakukan pembelian. Contohnya seperti yang dilakukan oleh Niagahoster.

Konsumen yang membeli hosting atau domain di Niagahoster akan mendapatkan [Niagahoster](https://www.niagahoster.co.id/poin) poin yang nantinya bisa ditukar dengan berbagai kupon. Cara ini berguna untuk mempertahankan pelanggan lama.

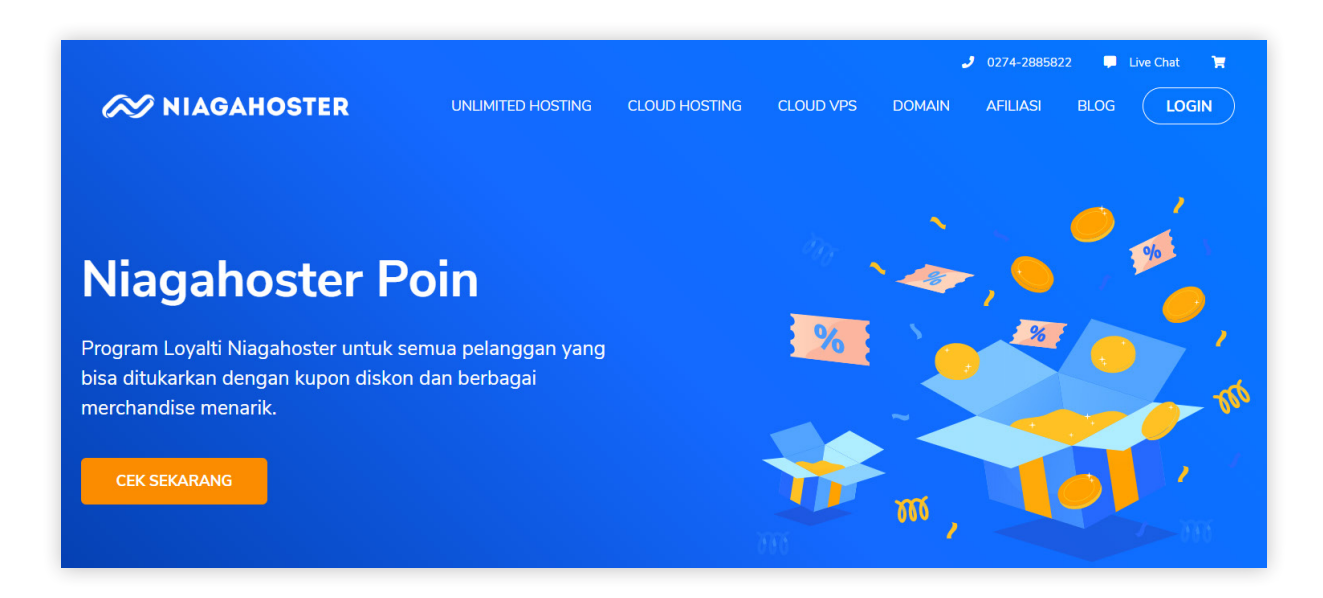

#### **Tips 17: Meningkatkan Kredibilitas dengan Testimoni**

Seringkali calon konsumen ragu untuk berbelanja online karena produknya tidak dapat dilihat atau dirasakan secara langsung.

Oleh karena itu, mereka perlu mendengar opini dari orang-orang yang sudah mencoba produknya secara langsung. Jika sebagian besar testimoninya positif, tentu calon konsumen akan semakin yakin untuk membeli produknya.

Sebaliknya, jika produknya tidak memiliki testimoni sama sekali, konsumen tidak akan tahu apakah produknya layak untuk dibeli atau tidak.

Nah, inilah mengapa Anda perlu **menampilkan review atau testimoni di halaman produk**. Karena, cara ini dapat meningkatkan kredibilitas produk Anda. Jangan lupa untuk menampilkan **sistem rating** juga, sehingga calon konsumen bisa menilai produk Anda dengan lebih mudah.

Lalu, bagaimana caranya agar produk Anda bisa mendapat banyak review? Tentu awali dengan menyediakan kolom review di halaman produk. Setelah itu, Anda bisa meminta review dari konsumen yang puas setelah melakukan pembelian.

Untuk menarik lebih banyak review, Anda juga bisa **menawarkan reward** berupa diskon jika mereka mau menuliskan reviewnya di halaman produk.

#### **Tips 18: Menawarkan Gratis Ongkir**

Semua yang gratis pasti menarik, termasuk **gratis ongkir.**

Tapi, apakah penawaran gratis ongkir bisa menguntungkan untuk bisnis Anda? Tentu saja bisa, jika dipraktikkan dengan benar.

Pada dasarnya, gratis ongkir bisa diaplikasikan dengan dua cara:

- 1. **Mengurangi margin keuntungan** Dengan mengambil keuntungan lebih sedikit dari biasanya, Anda bisa menyisihkan sebagian porsi keuntungan untuk biaya ongkir.
- 2. **Mengurangi biaya pokok** Carilah supplier yang menawarkan harga lebih murah. Sehingga, Anda dapat menggunakan keuntungannya untuk menutup biaya ongkir.

Mungkin Anda bertanya-tanya, jika porsi keuntungannya dipakai untuk biaya ongkir. Apa berarti keuntungan Anda akan berkurang drastis?

Jawabannya **iya dan tidak**. Memang pada awalnya jumlah keuntungan yang Anda dapat lebih sedikit dari biasanya. Tapi, seiring berjalannya waktu, biaya ongkirnya akan semakin tertutupi dengan bertambahnya jumlah penjualan.

Tapi ingat, Anda harus menggunakan strategi ini dengan hati-hati. Pasanglah promo ini pada produk-produk potensial yang memang butuh digenjot tingkat penjualannya.

Selain itu, Anda juga bisa memberikan **batas minimum penjualan**. Jadi, pembeli baru bisa menikmati promo gratis ongkir jika membeli pada nominal tertentu. Contohnya, misalkan Anda menetapkan bahwa gratis ongkir hanya diberikan untuk pembelian di atas Rp.100 ribu.

# **Tips 19: Memanfaatkan Pop-ups**

Anda dapat menarik perhatian pengunjung website dengan menggunakan **pop-ups**.

Pop-ups bisa muncul ketika pengunjung website baru memasuki websitenya (*entrance pop-ups)*, atau ketika mereka ingin meninggalkan website (*exit-intent pop-ups*). Kedua jenis pop-ups ini memiliki fungsi yang berbeda:

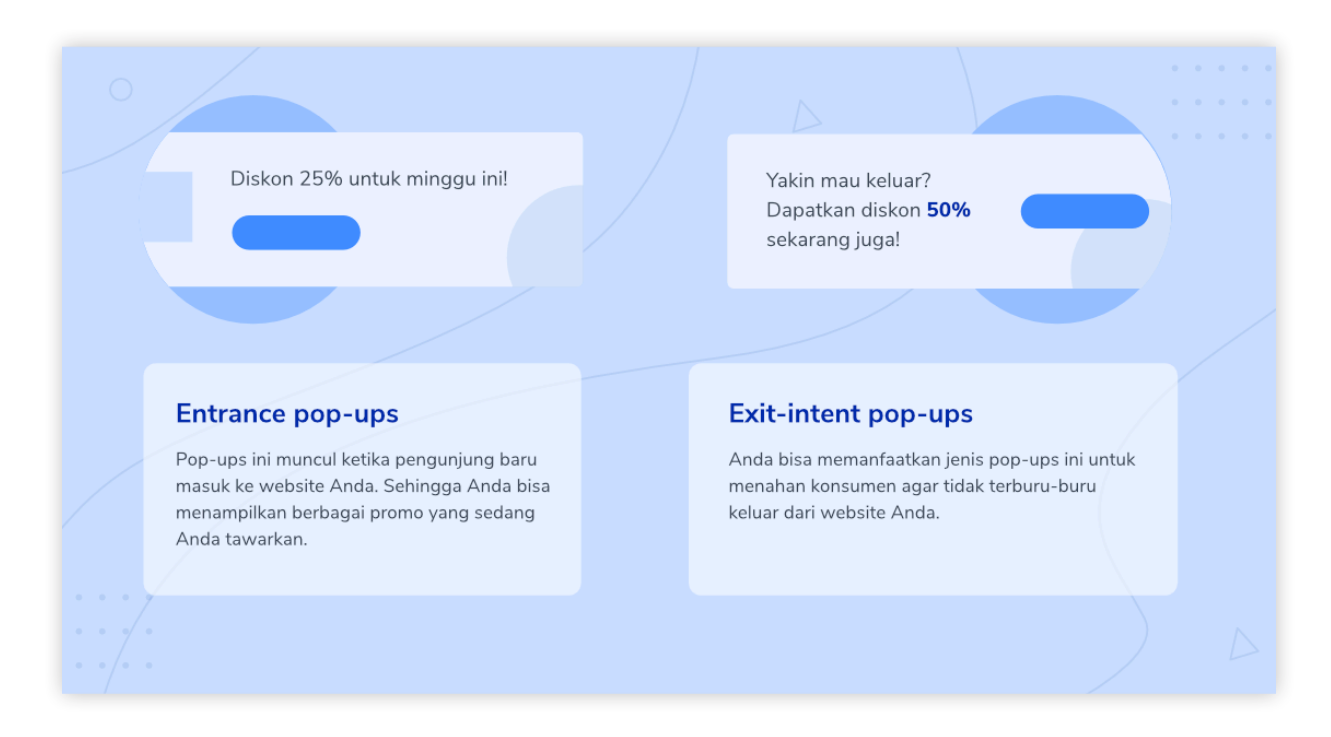

Intinya, pop-ups berguna untuk menyampaikan informasi ke pengunjung. Contohnya seperti promosi atau peluncuran produk baru.

Berikut adalah beberapa tips yang bisa Anda gunakan untuk membuat pop-ups yang efektif:

- 1. **Berikan penawaran yang jelas** Pastikan Anda menyampaikan pesan penawarannya dengan jelas, apapun jenis penawarannya. Baik itu diskon, gratis kupon, atau ebook gratis. Fokuslah pada manfaat yang diterima calon konsumen.
- 2. **Tampilkan visual yang menarik** Untuk menarik perhatian pengunjung, Anda bisa memanfaatkan elemen visual yang menarik. Contohnya seperti gambar atau ilustrasi. Intinya, elemen visualnya harus mendukung pesan yang Anda sampaikan.
- 3. **Gunakan CTA yang** *to the point* Jika CTA yang digunakan kurang jelas atau terlalu panjang, pop-ups nya tidak akan mampu menarik pengunjung. Oleh karena itu, gunakan CTA yang *to the point* seperti "Download template gratis sekarang juga!"
- 4. **Ukur performa pop-ups** Tentu Anda harus tahu apakah pop-ups yang Anda pasang berhasil menjaring calon konsumen yang Anda targetkan. Nah, Anda bisa mengukur metrik pencapaiannya di plugin pop-ups yang Anda gunakan.

# **Tips 20: Memanfaatkan Upselling dan Cross Selling**

Ingin konsumen membeli lebih banyak produk daritoko Anda? Anda bisa melakukannya dengan **cross selling atau up selling**.

Walaupun sering disandingkan, namun keduanya punya fungsi yang berbeda:

- **Cross selling** Dengan metode ini, Anda menawarkan produk yang dapat **melengkapi** produk yang sedang dibeli oleh konsumen. Contohnya, saat konsumen membeli sikat gigi, Anda bisa sekalian menawarkan pasta gigi ke mereka.
- **Up selling**  Cara ini digunakan untuk **menawarkan versi produk yang lebih bernilai** dari yang dibeli oleh konsumen. Contohnya seperti penyedia layanan internet yang menawarkan paket VIP saat pembeli masih menggunakan paket standar.

Berikut adalah beberapa tips yang bisa Anda gunakan saat mempraktikkan cross selling atau up selling:

- 1. **Pastikan harganya rasional** Selalu pertimbangkan daya beli konsumen. Jangan tawarkan produk pelengkap atau produk tambahan yang harganya di luar kemampuan konsumen.
- 2. **Berikan penawaran yang relevan** Jika produk tambahan yang Anda tawarkan relevan dengan produk yang dibeli konsumen, mereka akan lebih tertarik untuk membelinya.
- 3. **Berikan urgensi** Anda bisa memberi **batas** diskon atau harga eksklusif untuk meningkatkan minat beli. Contohnya, penyedia layanan internet menawarkan diskon 25% untuk upgrade ke paket premium dalam **batas waktu 2 minggu**.

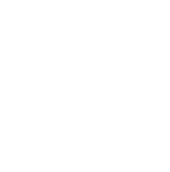

# **Tips 21: Melakukan Affiliate Marketing**

Anda bisa menjangkau pasar yang lebih luas melalui **affiliate marketing**. Dengan praktik ini, produk Anda akan dipromosikan oleh orang lain dengan imbalan berupa komisi.

Jika Anda ingin paham lebih dalam tentang praktik afiliasi, Anda bisa melihat bisnisbisnis yang sudah menerapkan metode ini.

Contohnya, Niagahoster memiliki program afiliasi yang [menawarkan](https://www.niagahoster.co.id/afiliasi) komisi sebesar [70%.](https://www.niagahoster.co.id/afiliasi) Caranya, pemasar tinggal membagikan **kode kupon** atau menyimpan **banner afiliasi**. Jika ada konsumen yang membeli dari kode dan banner tersebut, pemasar akan mendapat komisi.

Sistemnya cukup sederhana, bukan? Dengan afiliasi, produk Anda akan dipromosikan ke mana-mana.

Untuk hasil yang lebih baik, Anda bisa melakukan kerjasama afiliasi dengan pihakpihak yang memiliki jangkauan pasar luas seperti *influencer* atau *public figure*.

## **Tips 22: Menggunakan Countdown Timer**

Ketika calon konsumen melihat promo, ada tiga kemungkinan yang bisa terjadi:

- **1. Langsung membeli produknya mumpung masih promo.**
- **2. Menunda pembelian karena menganggap promonya masih lama.**
- **3. Tidak tertarik dengan promonya.**

Tentu Anda khawatir dengan kemungkinan 2 dan 3, bukan?

Untuk itu, Anda perlu membuat promonya terlihat lebih menarik. Salah satu caranya adalah dengan menggunakan *countdown timer*, atau **alat penghitung mundur**. Jadi, pembeli akan merasa rugi jika tidak membeli produk Anda sekarang juga.

Nah, yang dihitung mundur bisa bermacam-macam. Contohnya seperti **batas durasi promo, batas durasi registrasi**, atau **batas durasi ongkir**.

Jika Anda pengguna WordPress, Anda bisa memasang *countdown timer* pada website Anda dengan bantuan **plugin** seperti [Countdown](https://wordpress.org/plugins/countdown-timer-ultimate/) Timer Ultimate atau [Countdown](https://wordpress.org/plugins/countdown-builder/) [Builder.](https://wordpress.org/plugins/countdown-builder/) Selain itu, Anda juga bisa memasang *[countdown timer](https://www.niagahoster.co.id/blog/membuat-countdown-timer-dengan-javascript/)* dengan bantuan [JavaScript](https://www.niagahoster.co.id/blog/membuat-countdown-timer-dengan-javascript/).

# **Tips 23: Membatasi Jumlah Stok**

Selain menggunakan *countdown timer*, ada cara lain untuk meningkatkan urgensi pembelian, yaitu dengan **membatasi jumlah stok**.

Bayangkan jika Anda sedang mencari suatu produk, lalu Anda melihat produk tersebut sisanya tinggal satu. Tentu, Anda akan *gregetan* untuk segera membelinya, bukan?

Oh ya, trik ini tidak hanya berlaku pada produk fisik saja, lho. Contohnya seperti yang dilakukan oleh **Agoda**. Mereka memberi informasi tentang sisa kamar yang tersedia agar orang-orang tergoda untuk segera booking:

> ■ Book now! Don't pay anything until check-in 2 special offers in this property

2 room types | only 4 total room offers still available

回Prices do not include taxes & fees

Ingin mempraktikkannya juga? Gampang, Anda tinggal memasang sisa jumlah stok yang lebih sedikit dari jumlah aslinya. Dengan begitu, produk Anda akan terlihat lebih "laku". Hal ini tentu bisa meningkatkan kepercayaan calon konsumen untuk membeli.

#### **Tips 24: Menggunakan Strategi Remarketing**

Pernahkah Anda melihat produk di suatu toko online, lalu setelah keluar, Anda menemukan iklan produknya di media sosial atau di website lain?

Jika pernah, berarti Anda baru menyaksikan praktik **remarketing**. Praktik ini bertujuan untuk menarik kembali calon konsumen yang meninggalkan toko online tanpa melakukan pembelian.

Cara kerjanya begini: Jika pengunjung yang datang bersedia untuk menyimpan *cookie*  di website Anda, Anda bisa memasang iklan di media sosial yang berisi produk berdasarkan *cookie* pengunjung website Anda.

Apabila Anda tertarik untuk belajar lebih jauh tentang metode remarketing beserta cara mempraktikkannya, silakan kunjungi [artikel](https://www.niagahoster.co.id/blog/retargeting-adalah/) ini.

# **Tips 25: Menyederhanakan Proses Checkout**

Pasti pembeli ingin proses transaksi yang mudah, kan? Oleh karena itu, Anda perlu memastikan bahwa toko online Anda punya proses checkout yang simple.

Jika tidak, calon konsumen yang sudah tertarik bisa-bisa tidak jadi membeli produk.

Untuk menghindari hal ini, Anda bisa mencoba beberapa tips berikut:

1. **Menampilkan langkah checkout** – Agar proses checkout-nya tidak terlihat panjang, Anda bisa menampilkan progress checkout-nya. Contohnya seperti yang dilakukan oleh Niagahoster.

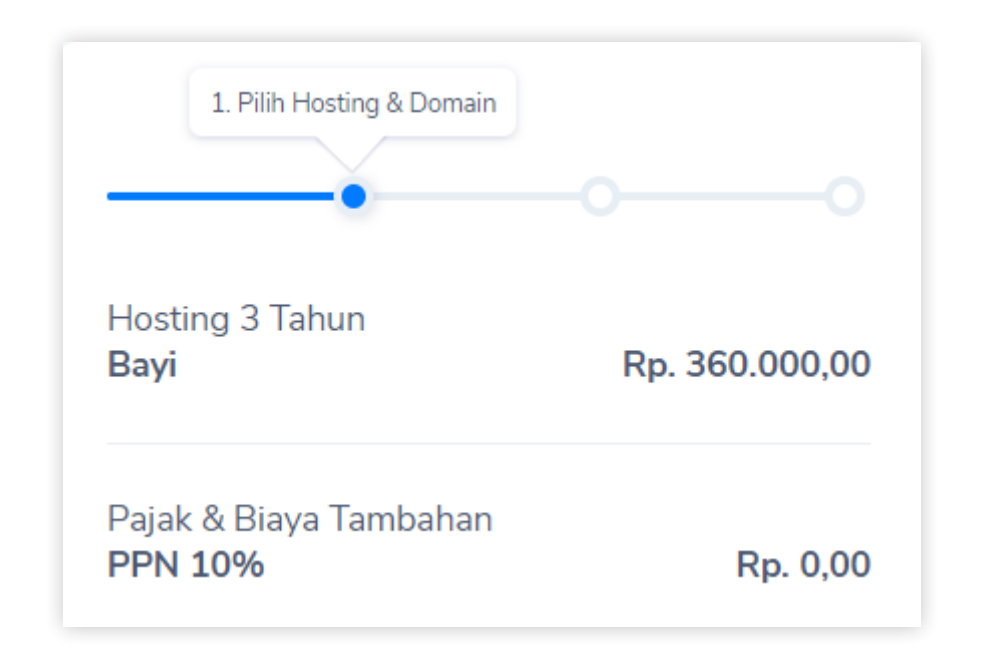

- 2. **Menyederhanakan form checkout** Sebisa mungkin Anda hanya menyertakan kolom-kolom yang penting saja. Jadi, pembeli tidak perlu mengisi terlalu banyak kolom.
- 3. **Memastikan halaman checkout responsif** Pastikan halaman checkout-nya ramah untuk perangkat mobile.

# **Tips 26: Menyimpan Keranjang Pembeli secara Otomatis**

Misalkan pengunjung toko online Anda sudah menyimpan produk-produk favorit mereka di keranjang website Anda. Tapi, tiba-tiba koneksi mereka mati!

Lalu, saat mereka kembali ke website Anda, keranjang mereka sudah kosong. Tentu ini akan mengurungkan niat mereka untuk membeli, kan?

Untuk mengatasi masalah ini, calon pembeli bisa dianjurkan untuk registrasi dulu di toko online-nya sebelum memasukkan produk ke dalam keranjang. Sehingga, mereka dapat mengakses keranjang mereka lagi saat masuk ke dalam akunnya.

Jika Anda menggunakan platform WooCommerce, solusinya lebih mudah lagi. Anda tinggal menggunakan ekstensi Save Cart [Later](https://woocommerce.com/products/save-cart-later/) untuk menyimpan keranjang pengunjung yang sudah punya akun maupun yang belum memiliki akun. Untuk menggunakan ekstensi ini, Anda perlu mengeluarkan kocek sebesar **\$49 per tahun**.

## **Tips 27: Mendorong Social Sharing**

Bukan hanya Anda yang bisa mempromosikan produk, konsumen Anda juga bisa, kok!

Oleh karena itu, Anda bisa mempermudah mereka untuk mempromosikan produk Anda dengan cara memberikan tombol **social sharing**.

Jadi, tombol ini berfungsi untuk membagikan produk Anda ke akun media sosial pengunjung. Dengan kata lain, Anda bisa memanfaatkannya sebagai alat promosi gratis. Contohnya seperti ini:

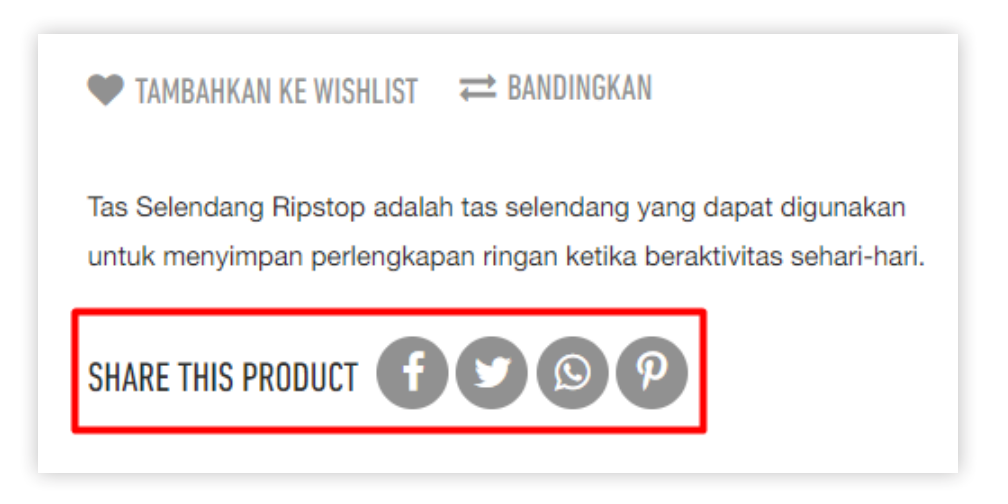

Seperti yang Anda lihat, pengunjung bisa membagikan produknya ke berbagai media sosial, seperti **Facebook**, **Twitter**, atau **Pinterest**. Bahkan mereka juga bisa dengan mudah membagikannya via **WhatsApp**.

Kenapa ini penting? Karena, semakin sering produk Anda dibagikan, semakin banyak orang yang akan mampir ke website Anda.

Dengan begitu, semakin besar pula kemungkinan Anda untuk meraih penjualan.

# **Tips 28: Menawarkan Opsi Refund dan Garansi**

Kekhawatiran yang kerap muncul saat berbelanja online adalah barang yang dikirimkan tidak sesuai dengan yang ditampilkan. Jika toko Anda tidak menyediakan opsi **refund**  (uang kembali) atau **garansi**, tentu calon konsumen akan merasa ragu untuk membeli.

Nah, agar konsumen merasa aman saat membeli, Anda juga perlu mencantumkan kebijakan refund dan garansi di toko online Anda.

Tapi ingat, Anda juga perlu menetapkan aturan yang jelas terkait kebijakan refund dan garansinya. Contohnya seperti:

- **Alasan refund** Misalnya refund hanya diberikan apabila kerusakan barang disebabkan oleh kelalaian produsen. Kerusakan yang disebabkan oleh pembeli atau kurir tidak ditanggung penjual.
- **Durasi refund atau garansi**  Contohnya, garansi hanya diberikan maksimal satu bulan setelah pembelian.
- **Syarat dokumen** Misalkan pembeli harus menyertakan struk pembelian saat mengajukan refund atau garansi.

# **Tips 29: Memanfaatkan Web Push Notification**

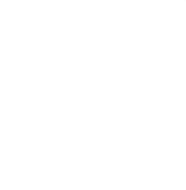

Saat berkunjung ke toko online, pernahkah Anda menemukan notifikasi seperti ini?

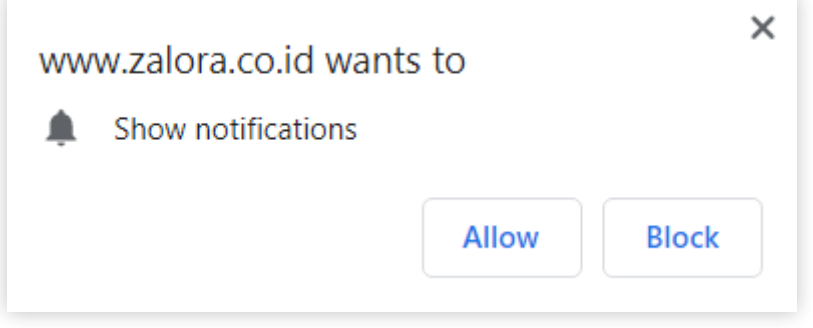

Ini adalah **web push notification**. Jika pengunjung mengklik tombol **Allow**, notifikasi ini akan memberi informasi terbaru terkait bisnis Anda secara rutin kepada pengunjung. Contohnya seperti promosi atau produk baru.

Fitur ini sangat bagus untuk menarik calon konsumen untuk kembali ke website Anda. Contohnya, jika notifikasinya mengabarkan bahwa di website Anda sedang ada penawaran promo terbatas. Tentu ini bisa menarik calon konsumen untuk kembali, bukan?

Khawatir notifikasinya ditolak? Tenang saja, walaupun tidak semua calon konsumen akan mengklik **Allow**, tapi statistik menunjukkan bahwa [70%](https://blog.e-goi.com/infographic-push-notification/) pengguna menganggap push notification sebagai fitur yang berguna untuk mereka.

Jika Anda adalah pengguna WordPress, Anda bisa menggunakan **plugin** seperti [OneSignal](https://wordpress.org/plugins/onesignal-free-web-push-notifications/) atau [PushCrew](https://wordpress.org/plugins/pushcrew/) untuk menampilkan fitur web push notification.

#### **Melakukan Promosi di Luar Website**

Oke, sekarang Anda tahu cara meningkatkan penjualan dari dalam website. Tapi, bagaimana dengan promosi dari luar website? Apakah banyak peluang yang bisa Anda manfaatkan di luar sana?

Ya, tepat sekali. Ada banyak saluran yang bisa Anda manfaatkan untuk berpromosi di luar website. Contohnya seperti **media sosial, email,** dan **platform streaming video** seperti YouTube.

Pada bagian ini, Anda akan mempelajari beberapa bonus tips untuk meningkatkan penjualan online di luar website Anda. Yuk dicek satu per satu!

#### **Tips 30: Beriklan di Media Sosial**

Media sosial adalah tempat yang sangat potensial untuk mencari pelanggan.

Mari kita ambil contoh. Di Indonesia, ada sekitar 64 juta pengguna [Instagram,](https://www.statista.com/statistics/578364/countries-with-most-instagram-users/) sedangkan pengguna Facebook ada sekitar [130](https://www.statista.com/statistics/268136/top-15-countries-based-on-number-of-facebook-users/) juta.

Tentu bukan angka yang sedikit, kan?

Peluang ini bisa Anda manfaatkan dengan cara mengiklankan produk-produk Anda di media sosial. Dengan begitu, Anda bisa menggiring lebih banyak calon pembeli ke toko online Anda.

Untuk tahu platform mana yang paling banyak menyumbang pengunjung ke toko online Anda, menggunakan **Google Analytics**.

Jika Anda tertarik untuk mempelajari lebih jauh tentang cara beriklan di Instagram, silakan klik [artikel](https://www.niagahoster.co.id/blog/cara-membuat-instagram-ads/) ini. Sedangkan jika Anda ingin mempelajari cara beriklan di Facebook, klik [artikel](https://www.niagahoster.co.id/blog/cara-membuat-facebook-ads/) ini.

#### **Tips 31: Bergabung dengan Komunitas di Facebook**

Saat membaca tips ini, mungkin Anda bertanya-tanya. Apa hubungannya bergabung di komunitas dengan peningkatan penjualan?

Jawabannya: **Anda bisa menemukan banyak sekali komunitas di Facebook**. Bahkan salah satunya bisa jadi komunitas calon konsumen Anda.

Contohnya, misalkan Anda adalah penyedia jasa service sepeda. Berarti target pasar Anda adalah pengguna sepeda, kan? Anda tinggal mencari komunitas pengguna sepeda di Facebook.

Setelah bergabung di komunitas tersebut, Anda akan tahu apa yang biasanya menjadi **permasalahan** para pengguna sepeda. Nah, disinilah bisnis Anda bisa berperan sebagai penyedia **solusi**.

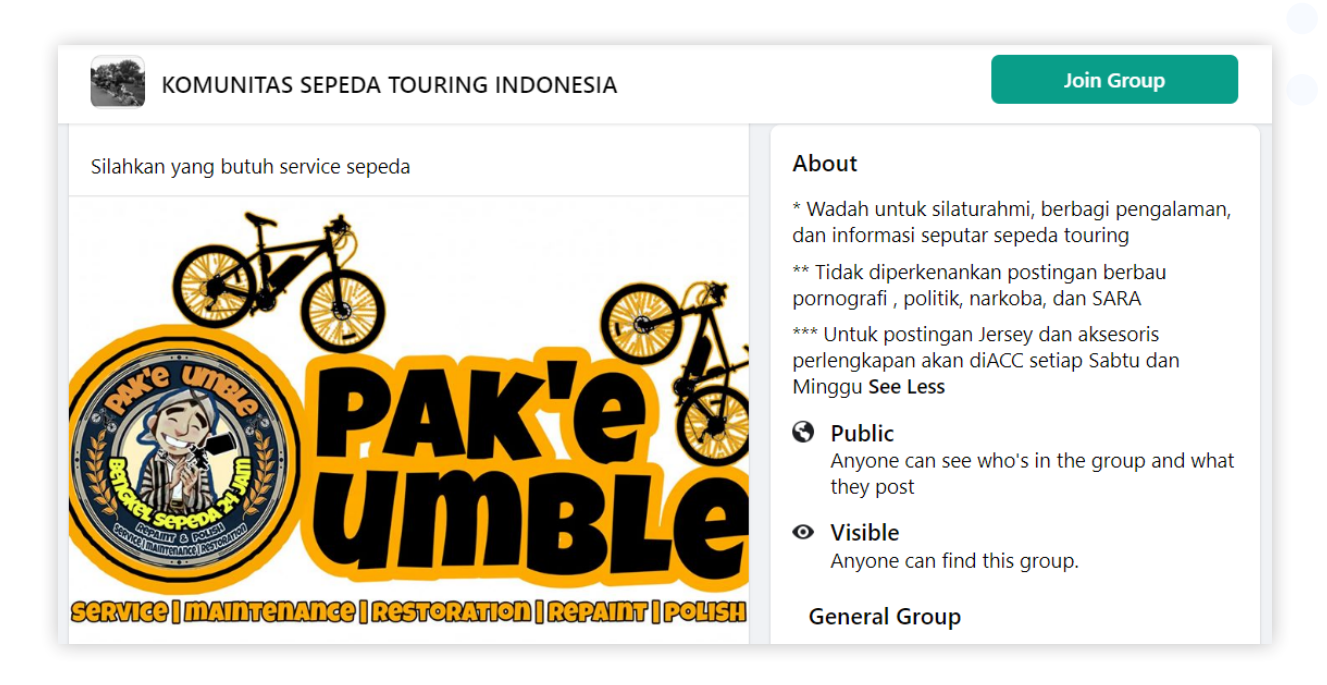

Selain menambah saluran untuk berpromosi, komunitas di Facebook juga merupakan sarana yang bagus untuk mendekatkan bisnis Anda dengan konsumen potensial.

## **Tips 32: Kolaborasi dengan Social Influencer**

Anda bisa mencari akun-akun *influencer* yang sering dikunjungi oleh calon konsumen Anda di media sosial. Tujuannya simpel, yaitu untuk **menjangkau calon konsumen Anda melalui akun-akun tersebut.**

Misalkan target pasar Anda adalah pecinta kuliner Surabaya, kemungkinan mereka akan mengikuti akun-akun *influencer* yang bertemakan kuliner Surabaya.

Setelah menemukan akun yang berpotensi menarik calon konsumen Anda, Anda bisa berkolaborasi dengan akun tersebut.

Berikut adalah contoh promosi bisnis di akun *influencer*:

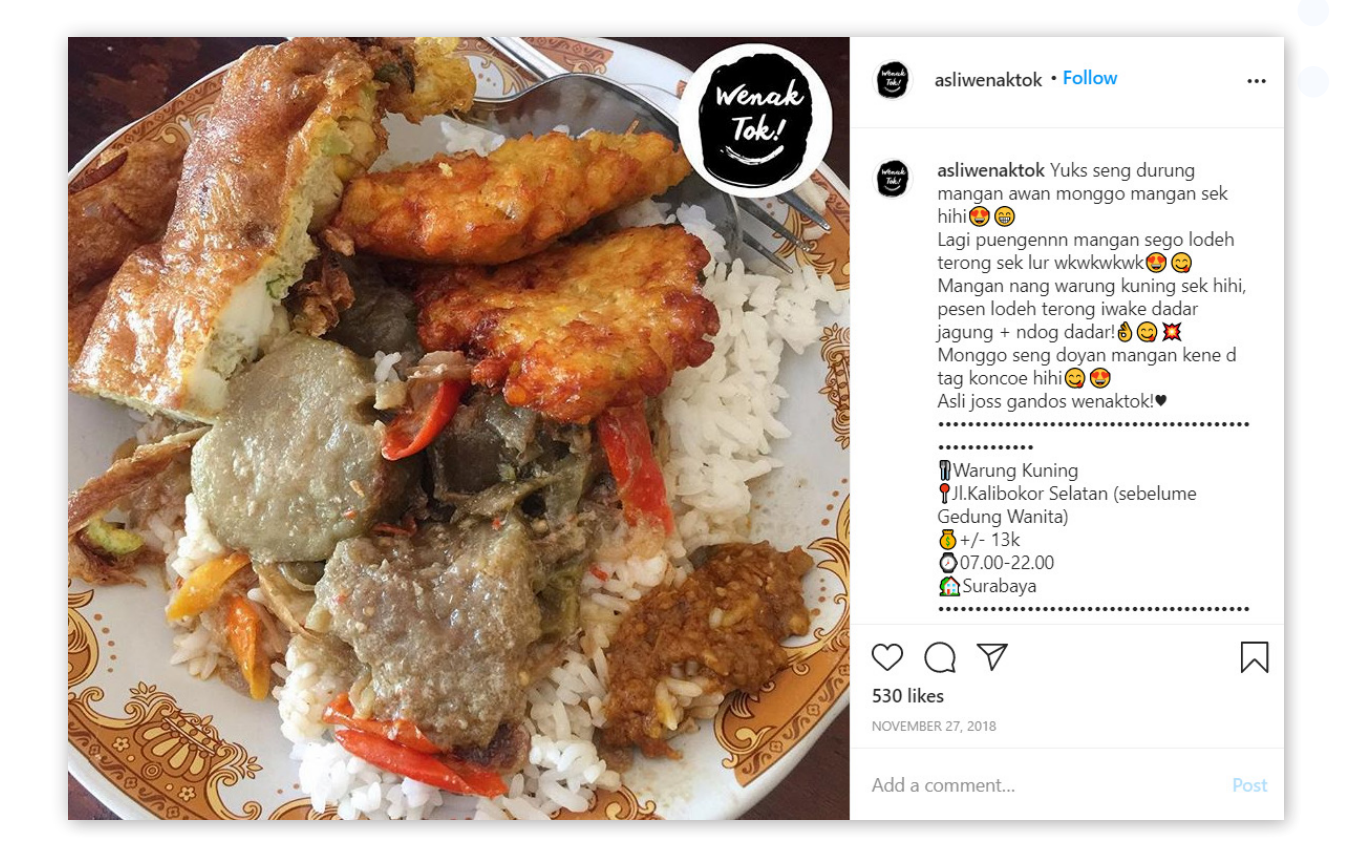

# **Tips 33: Kolaborasi dengan Brand Lain**

Anda bisa mendongkrak popularitas bisnis Anda melalui kolaborasi. Dengan cara ini *follower* brand lain bisa mengenal bisnis Anda juga.

Brand yang Anda ajak kolaborasi tidak mesti berasal dari industri yang sama, Anda juga bisa mengundang brand dari industri lain.

Contohnya, misalkan Anda punya bisnis makanan, lalu Anda bekerja sama dengan sebuah brand pembuat kemasan.

Lalu, Anda menawarkan promosi dalam bentuk postingan di akun media sosial mereka.

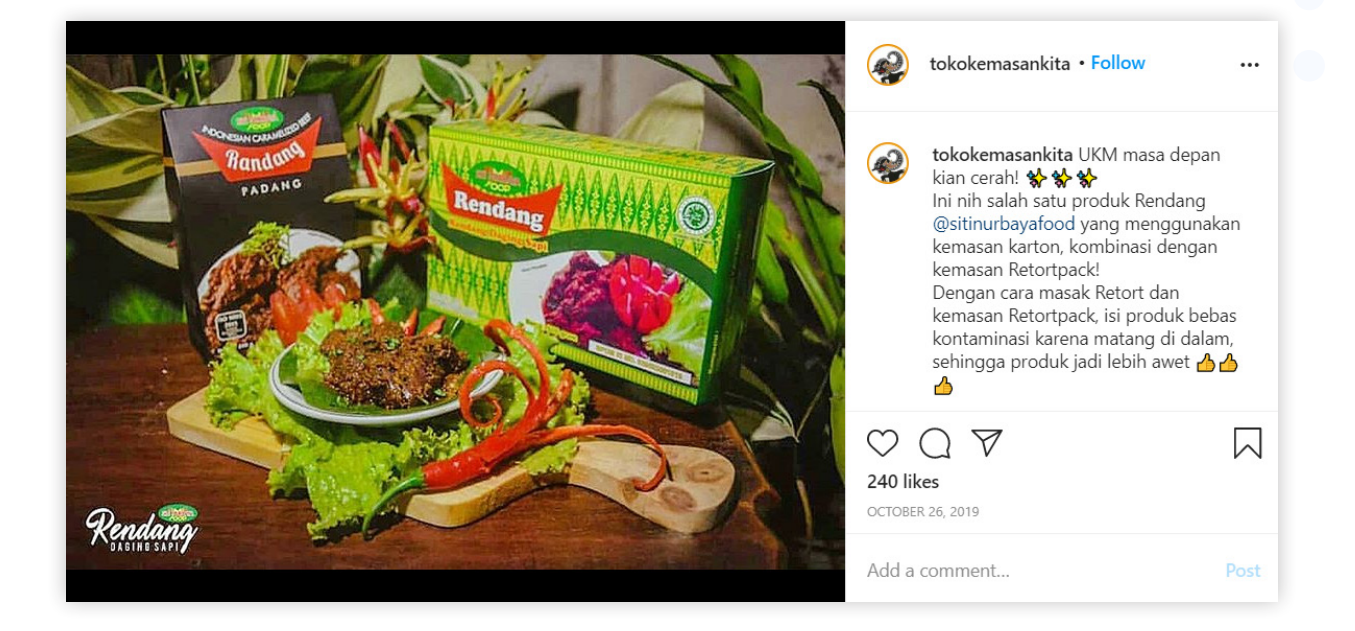

Di satu sisi, bisnis Anda jadi lebih terkenal karena menggunakan kemasan yang mereka buat. Di sisi lain, bisnis kemasan tersebut mampu menampilkan produk mereka dengan menggunakan contoh bisnis Anda.

## **Tips 34: Menyelenggarakan Giveaway**

Anda bisa menarik perhatian calon konsumen dengan menawarkan **hadiah**. Bentuknya bisa apapun, seperti merchandise, pulsa, atau produk Anda sendiri. Metode ini biasa disebut dengan **giveaway**.

Biasanya, giveaway diawali dengan suatu **tantangan atau** *challenge*. Caranya bisa bermacam-macam, mulai dari kontes foto dan video, hingga yang sederhana seperti kuis.

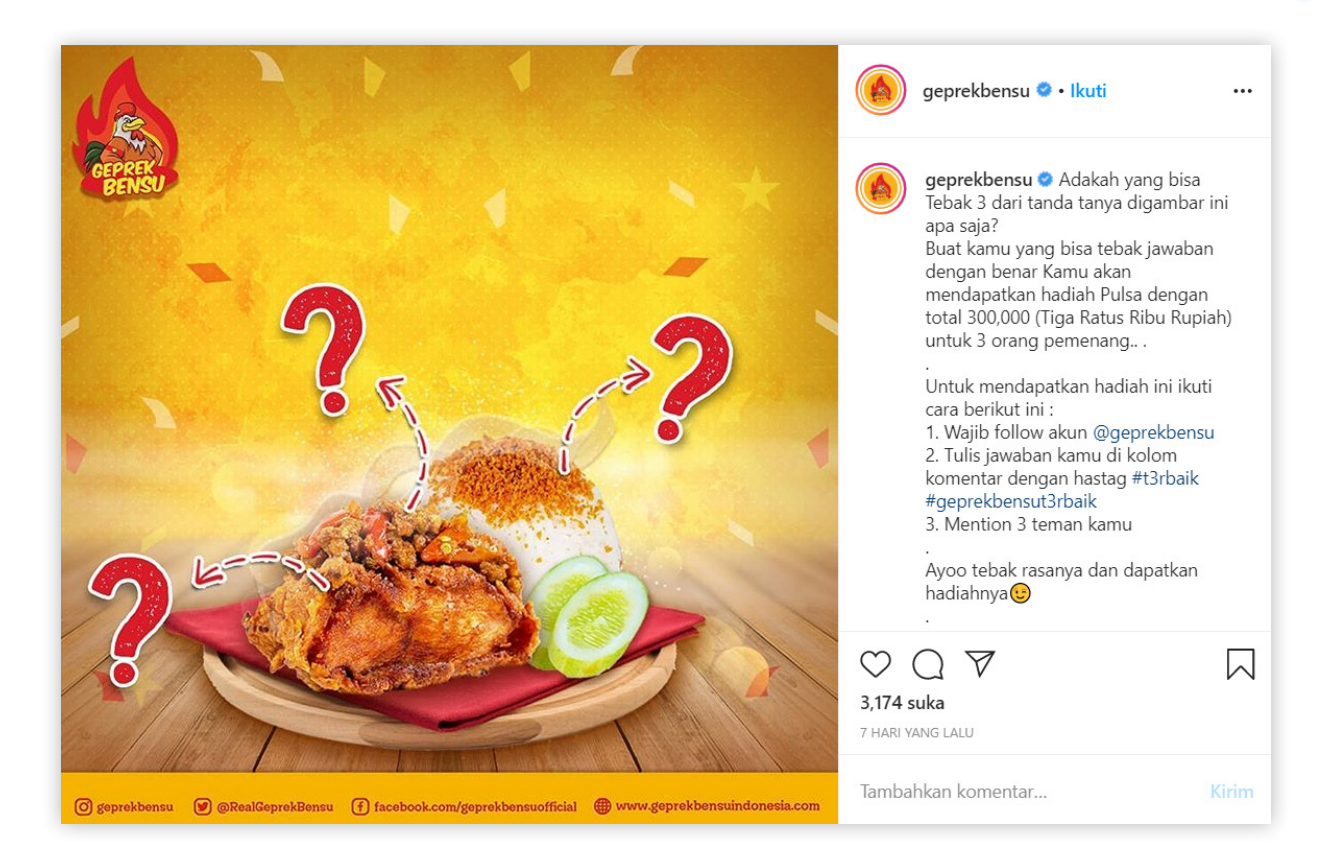

Berikut adalah contoh penyelenggaraan giveaway di media sosial:

Jangan lupa untuk menerapkan aturan yang jelas saat menyelenggarakan giveaway:

- **Persyaratan** Contohnya, misalkan yang mengikuti tantangannya harus mengikuti akun bisnis Anda terlebih dahulu, dan tag akun teman-teman mereka.
- **Durasi tantangan**  Misalkan Anda hanya akan menerima foto-fotonya dalam durasi 2 minggu. Selebihnya tidak akan diseleksi. Jangan lupa untuk memberitahu juga **tanggal pengumuman pemenangnya**.
- **Hadiah** Ini merupakan faktor yang paling penting.Pastikan Anda menyebutkan hadiahnya dengan jelas, karena hadiahnya akan menentukan apakah praktik giveaway Anda mampu menarik minat banyak calon konsumen atau tidak.

#### **Tips 35: Memanfaatkan Email Marketing**

Masih jaman promosi lewat email? Eits, jangan salah, email merupakan salah satu saluran promosi yang masih sangat diandalkan saat ini.

Alasannya, [91%](http://boletines.prisadigital.com/The2012ChannelPreferenceSurvey_WEB.pdf#page=10) calon konsumen rutin membuka kotak email mereka setiap hari. Selain itu, [69%](https://www.disruptiveadvertising.com/marketing/email-marketing-facts/) keputusan pembelian mereka juga dipengaruhi oleh email yang mereka diterima via smartphone.

Tujuan utama email marketing adalah untuk membangun hubungan dengan konsumen. Pada praktiknya, Anda akan mengirimkan email berisi konten yang **menghibur, menginspirasi, mengedukasi,** atau **meyakinkan** calon konsumen.

Ingat, sebelum mempraktikkan email marketing, pastikan Anda sudah tahu terlebih dahulu **cara mendapatkan email calon konsumen**. Anda bisa melakukannya dengan menawarkan sesuatu secara gratis, contohnya seperti, template gratis, ebook gratis, dan sejenisnya.

Jika Anda tertarik untuk mempelajari lebih jauh tentang email marketing, Anda bisa mengunjungi [artikel](https://www.niagahoster.co.id/blog/email-marketing/) kami yang membahas tentang cara lengkap mempraktikkan email marketing.

#### **Tips 36: Melakukan Video Marketing**

Ketika melakukan pemasaran, jangan hanya terbatas pada gambar dan teks saja. Anda juga perlu memanfaatkan **video**.

Saat ini, [85%](https://www.wyzowl.com/video-marketing-statistics-2020/) bisnis sudah memanfaatkan video sebagai media pemasaran mereka. Bahkan, **92%** pemasar menyatakan bahwa video merupakan salah satu bagian terpenting dari strategi pemasaran mereka.

Berdasarkan fakta di atas, sudah jelas bahwa video adalah bagian esensial dari pemasaran masa kini.

Mungkin saat mendengar istilah video marketing, platform yang terbayang di pikiran Anda adalah **YouTube**. Tapi Anda juga sebenarnya bisa melakukan video marketing di platform lain, seperti **Facebook** atau **Instagram**.

Nah, apabila Anda ingin tahu cara mempraktikkan video marketing, Anda dapat melihat [panduan](https://www.niagahoster.co.id/blog/video-marketing/) ini.

<span id="page-42-0"></span>**Mengukur Performa Toko Online Anda**

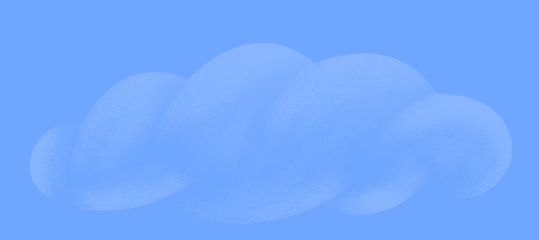

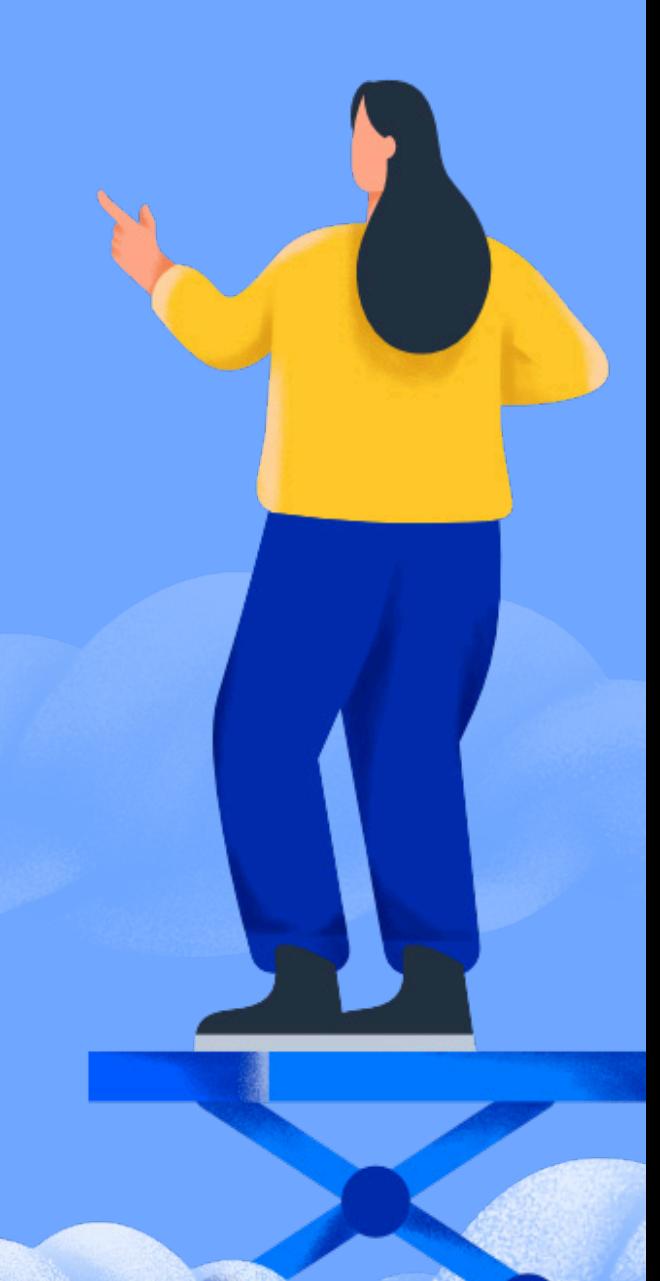

# **Mengukur Performa Toko Online Anda**

Setelah berhasil meningkatkan penjualan di website, tentu Anda harus mengukurnya. Dengan begitu, Anda bisa terus memantau perkembangan bisnis Anda.

Salah satu alat yang paling populer untuk mengukur performa penjualan di website adalah Google [Analytics.](https://analytics.google.com/) Alat ini memungkinkan Anda untuk melihat berbagai metrik terkait website Anda. Terlebih lagi, Anda bisa menggunakannya secara gratis!

Nah, ingin tahu apa saja metrik di Google Analytics yang perlu Anda ukur untuk mengetahui performa penjualan? Berikut daftarnya:

#### **1. Users**

Metrik ini mengukur jumlah pengunjung yang masuk ke website Anda.

Walau kelihatannya sederhana, tapi indikator ini sangat penting. Karena, jika jumlah users yang masuk ke website Anda terus bertambah, dan jumlah grafiknya menunjukkan peningkatan, berarti kampanye marketing Anda sudah berhasil untuk menggiring konsumen potensial ke website Anda.

#### **2. Sessions**

Sessions adalah indikator yang mengukur jumlah aktivitas pengunjung di dalam website Anda.

Contohnya, setiap klik atau transaksi yang berlangsung di dalam website Anda dapat dihitung sebagai satu "session". Semakin banyak session yang berlangsung di website Anda, berarti pengunjung semakin tertarik untuk berinteraksi di website Anda.

#### **3. Bounce Rate**

Bounce rate mengukur jumlah pengunjung yang keluar dari website Anda tanpa berinteraksi sama sekali.

Dengan kata lain, bounce rate website yang tinggi menunjukkan bahwa banyak pengunjung yang masuk ke website Anda, tapi tidak mengklik apapun dan tidak masuk ke halaman manapun.

Dari sini bisa disimpulkan bahwa website Anda kurang bisa menarik pengunjung untuk berinteraksi.

Nah, Anda bisa mengatasinya dengan membuat tampilan website Anda lebih menarik atau secara aktif mendorong pengunjung untuk berinteraksi di website Anda. Contohnya melalui konten atau elemen visual yang interaktif.

#### **4. Session Duration**

Session duration mengukur rata-rata waktu yang dihabiskan oleh pengunjung di website Anda.

Setiap pengunjung pasti mencatatkan durasi yang berbeda-beda. Tapi, dengan mengetahui rata-rata nya, Anda akan tahu apakah website Anda mampu membuat pengunjung "betah" atau tidak.

Semakin lama session duration nya, berarti website Anda semakin menarik bagi para pengunjung.

#### **5. Top Traffic Sources**

Ingin tahu pengunjung Anda datang dari mana? Anda tinggal melihat indikator top traffic sources.

Indikator ini akan memberitahu dari mana saja pengunjung Anda berasal. Contohnya dari **mesin pencari, media sosial, iklan,** atau **email**.

Kenapa indikator ini penting? Karena Anda jadi tahu apakah kampanye marketing Anda di masing-masing saluran berhasil. Misalkan Anda ingin tahu apakah kampanye email marketing Anda berhasil atau tidak, nah, Anda tinggal melihat jumlah traffic yang berasal dari email.

Jika jumlahnya lebih tinggi dari biasanya, berarti kampanye email marketing Anda berhasil.Tapi jikatidak,berartiAndamasihperlumemperbaikiefektivitas kampanyenya.

## **6. Top Pages**

Dari berbagai halaman yang ada di website Anda, tentu Anda perlu tahu halaman manakah yang paling sering dikunjungi.

Di Google Analytics, Anda bisa melihatnya melalui indikator **top pages**. Indikator ini menunjukkan daftar halaman yang memiliki tingkat kunjungan tertinggi di website Anda.

Dengan begitu, Anda dapat memahami berbagai informasi penting. Contohnya, Anda bisa tahu manakah halaman produk yang paling sering dikunjungi. Selain itu, Anda juga bisa tahu konten yang paling diminati oleh para pengunjung.

#### **7. Conversion Rate**

Conversion rate adalah indikator yang **mengukur tingkat penjualan** di website Anda. Jadi, Anda bisa melihat grafik penjualan di website Anda dari waktu ke waktu.

Tidak hanya itu, Anda juga bisa tahu dari mana mayoritas pembeli berasal.

Contohnya, misalkan sebagian besar pembeli Anda berasal dari **mesin pencari** dan **media sosial**. Tentu Anda bisa fokus mengoptimasi kedua saluran ini untuk meningkatkan penjualan kedepannya.

Intinya, indikator ini bisa Anda gunakan untuk mengawasi tingkat pertumbuhan penjualan di website Anda. Lalu Anda bisa mencocokkannya dengan perencanaan yang sudah Anda buat.

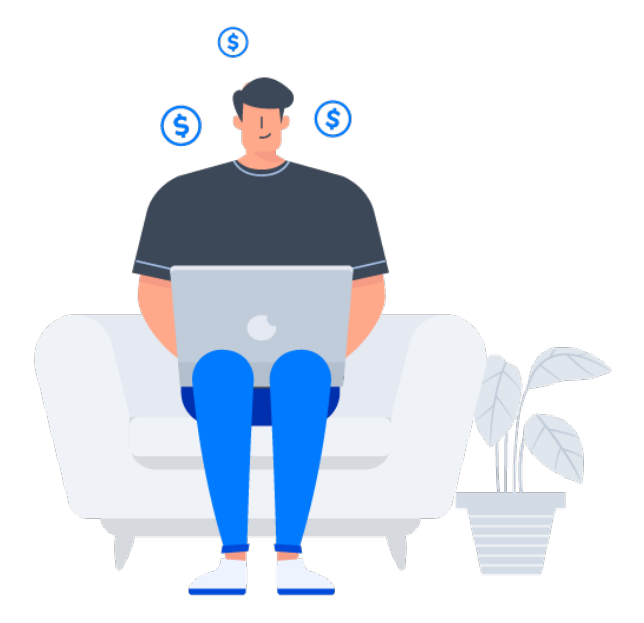

**Mengukur Performa Toko Online Anda 46**

# <span id="page-46-0"></span>**Yuk Gunakan Website untuk Raih Sukses Online!**

Setelah membaca tips-tips di atas, pasti Anda tertarik untuk segera mempraktikkannya, bukan?

Nah, sebelum membangun website yang mampu meningkatkan penjualan. Pastikan website Anda harus bisa diandalkan dari berbagai sisi. Mulai dari **kecepatan** hingga **keamanan**.

Selain itu, pilih penyedia hosting yang menyediakan layanan support 24/7. Sehingga, kapanpun Anda butuh bantuan terkait pengelolaan website, Anda bisa mendapat solusi sesegera mungkin.

Kabar baiknya, semua itu bisa Anda dapatkan di Niagahoster! Berikut adalah fitur-fitur yang bisa Anda nikmati dengan hosting di Niagahoster:

- 1. **Teknologi Litespeed web server** Litespeed adalah web server tercepat di dunia. Sehingga, website Anda akan memiliki durasi loading yang sangat cepat.
- 2. **Imunify360** Fitur ini akan melindungi website Anda dari serangan malware atau hacker.
- 3. **Uptime rate 99.9%** Website Anda akan selalu online, sehingga, resiko ke hilangan traffic dan penjualan akan semakin minim.
- 4. **Fitur WordPress Management** Anda dapat install, backup, dan kelola website WordPress Anda dengan mudah dalam satu platform.

Tertarik? Klik tombol di bawah untuk mulai membangun website dengan Niagahoster!

Mulai Website Sekarang - Diskon 75%